IBM WebSphere Application Server for IBM i, Version 8.0

# Installing your application serving environment

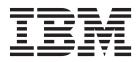

#### Note

Before using this information, be sure to read the general information under "Notices" on page 73.

Compilation date: June 7, 2011

© Copyright IBM Corporation 2011. US Government Users Restricted Rights – Use, duplication or disclosure restricted by GSA ADP Schedule Contract with IBM Corp.

## Contents

| How to send your comments                                                                                                    | V                               |
|----------------------------------------------------------------------------------------------------|---------------------------------|
| Changes to serve you more quickly                                                                                                    | ii                              |
| Chapter 1. What is new for installers                                                                                                    | 1                               |
| Chapter 2. How do I install an application serving environment?                                                                                                    | 3                               |
| Chapter 3. Checklist: Installing WebSphere Application Server on the IBM i platform                                                                                                    | 5                               |
| Chapter 4. Task overview: Installing on IBM i                                                                                                    | 7<br>6<br>7<br>7<br>8           |
| Chapter 5. Preparing the operating system for installation on IBM i       .       .       .       .       .       .       .       .       .       .       .       .       .       .       .       .       .       .       .       .       .       .       .       .       .       .       .       .       .       .       .       .       .       .       .       .       .       .       .       .       .       .       .       .       .       .       .       .       .       .       .       .       .       .       .       .       .       .       .       .       .       .       .       .       .       .       .       .       .       .       .       .       .       .       .       .       .       .       .       .       .       .       .       .       .       .       .       .       .       .       .       .       .       .       .       .       .       .       .       .       .       .       .       .       .       .       .       .       .       .       .       .       .       . | 4<br>6<br>7                     |
| Chapter 6. Installing and uninstalling the product on IBM i operating systems                                                                                                    | 3<br>7<br>0<br>4<br>6<br>7<br>8 |
| Chapter 7. Verifying the installation                                                                                                    | 1                               |
| Chapter 8. Configuring the product after installation on IBM i.       5         Configuring software license information       5         Configuring SQL jobs on IBM i       5         Configuring TCP/IP on IBM i       5         Configuring an HTTP server instance on IBM i       5         Configuring IBM HTTP Server for IBM i       5         Configuring Lotus Domino HTTP Server on IBM i.       6                                                                                                    | 3<br>4<br>5<br>6<br>7           |
| Chapter 9. Starting WebSphere Application Server on IBM i       6         Starting default standalone application server profiles on IBM i       6         Verifying that the application server is running on IBM i       6         Starting the administrative console on IBM i       6         Configuring virtual hosts on IBM i       6         Starting HTTP server instances on IBM i       6         Starting default application server nodes on IBM i       6                                                                                                    | 3<br>4<br>5<br>5<br>6           |

| Notices                       |  |  |  |  |  |  | • | • | • |  |  | • |  |  | 73 |
|-------------------------------|--|--|--|--|--|--|---|---|---|--|--|---|--|--|----|
| Trademarks and service marks. |  |  |  |  |  |  |   |   |   |  |  |   |  |  | 75 |
| Index                         |  |  |  |  |  |  |   |   |   |  |  |   |  |  | 77 |

## How to send your comments

Your feedback is important in helping to provide the most accurate and highest quality information.

- To send comments on articles in the WebSphere Application Server Information Center
  - 1. Display the article in your Web browser and scroll to the end of the article.
  - 2. Click on the **Feedback** link at the bottom of the article, and a separate window containing an e-mail form appears.
  - 3. Fill out the e-mail form as instructed, and click on Submit feedback .
- To send comments on PDF books, you can e-mail your comments to: **wasdoc@us.ibm.com** or fax them to 919-254-5250.

Be sure to include the document name and number, the WebSphere Application Server version you are using, and, if applicable, the specific page, table, or figure number on which you are commenting.

When you send information to IBM, you grant IBM a nonexclusive right to use or distribute the information in any way it believes appropriate without incurring any obligation to you.

## Changes to serve you more quickly

#### Print sections directly from the information center navigation

PDF books are provided as a convenience format for easy printing, reading, and offline use. The information center is the official delivery format for IBM WebSphere Application Server documentation. If you use the PDF books primarily for convenient printing, it is now easier to print various parts of the information center as needed, quickly and directly from the information center navigation tree.

To print a section of the information center navigation:

- 1. Hover your cursor over an entry in the information center navigation until the **Open Quick Menu** icon is displayed beside the entry.
- 2. Right-click the icon to display a menu for printing or searching your selected section of the navigation tree.
- 3. If you select **Print this topic and subtopics** from the menu, the selected section is launched in a separate browser window as one HTML file. The HTML file includes each of the topics in the section, with a table of contents at the top.
- 4. Print the HTML file.

For performance reasons, the number of topics you can print at one time is limited. You are notified if your selection contains too many topics. If the current limit is too restrictive, use the feedback link to suggest a preferable limit. The feedback link is available at the end of most information center pages.

#### Under construction!

The Information Development Team for IBM WebSphere Application Server is changing its PDF book delivery strategy to respond better to user needs. The intention is to deliver the content to you in PDF format more frequently. During a temporary transition phase, you might experience broken links. During the transition phase, expect the following link behavior:

- Links to Web addresses beginning with http:// work
- · Links that refer to specific page numbers within the same PDF book work
- The remaining links will not work. You receive an error message when you click them

Thanks for your patience, in the short term, to facilitate the transition to more frequent PDF book updates.

## Chapter 1. What is new for installers

Installation is now easier, more consistent, and a more functionally rich experience across platforms, installable components, and types of installations.

## Chapter 2. How do I install an application serving environment?

Follow these shortcuts to get started quickly with popular tasks.

When you visit a task in the information center, look for the **IBM Suggests** feature at the bottom of the page. Use it to find available tutorials, demonstrations, presentations, developerWorks<sup>®</sup> articles, Redbooks<sup>®</sup>, support documents, and more.

Review the software and hardware prerequisites

Plan your installation of WebSphere® Application Server

Install the product

Configure the product after installation

Start the application server

## Chapter 3. Checklist: Installing WebSphere Application Server on the IBM i platform

Print this topic and use it as a checklist of steps for installing WebSphere Application Server products on the IBM<sup>®</sup> i platform.

#### Procedure

#### 1. Step 1: Preparing for the installation

a. \_\_\_\_\_ Determine if WebSphere Application Server for IBM i is already installed on your server. Note that you are looking for Version 8.0 only, not previous versions of the product.

See Chapter 5, "Preparing the operating system for installation on IBM i," on page 23 for more information.

- b. \_\_\_\_\_ Read the product Release Notes<sup>®</sup> for the WebSphere Application Server product.
- c. \_\_\_\_\_ Schedule enough time for each step of the process.

See Chapter 5, "Preparing the operating system for installation on IBM i," on page 23 for more information.

- d. \_\_\_\_\_ Verify that your system meets all hardware and software prerequisites, and install prerequisite software if necessary.
  - \_\_\_\_\_ iSeries® server hardware requirements
  - \_\_\_\_\_ IBM i server software requirements
  - See "IBM i prerequisites" on page 24 for more information.
- e. \_\_\_\_\_ Verify that your workstation meets all hardware and software prerequisites, and install prerequisite software if necessary.

See "Workstation prerequisites" on page 26 for more information.

f. \_\_\_\_\_ Obtain and install the correct IBM icumulative PTF package.

See "Cumulative PTFs for IBM i" on page 28 for more information.

g. \_\_\_\_\_ Obtain the WebSphere Application Server product and current fixes.

See Chapter 5, "Preparing the operating system for installation on IBM i," on page 23 for more information.

#### 2. Step 2: Installing WebSphere Application Server

a. \_\_\_\_\_ Install WebSphere Application Server on your IBM i server.
 See Chapter 6, "Installing and uninstalling the product on IBM i operating systems," on page 31 for more information.

#### 3. Step 3: Configuring WebSphere Application Server

- a. \_\_\_\_\_ Configure software license information.
  - See "Configuring software license information" on page 53 for more information.
- b. \_\_\_\_\_ Set SQL server jobs.

See "Configuring SQL jobs on IBM i" on page 54 for more information.

c. \_\_\_\_\_ Configure TCP/IP.

See "Configuring TCP/IP on IBM i" on page 55 for more information.

d. \_\_\_\_\_ Configure an HTTP server instance.

See "Configuring an HTTP server instance on IBM i" on page 56 for more information.

#### 4. Step 4: Starting WebSphere Application Server

a. \_\_\_\_\_ Start WebSphere Application Server.

See Chapter 9, "Starting WebSphere Application Server on IBM i," on page 63 for more information.

- b. \_\_\_\_\_ Verify that WebSphere Application Server is running.
  - See "Verifying that the application server is running on IBM i" on page 64 for more information.
- c. \_\_\_\_\_ Start the administrative console.
  - See "Starting the administrative console on IBM i" on page 65 for more information.
- d. \_\_\_\_\_ Configure the virtual host.
- See "Configuring virtual hosts on IBM i" on page 65 for more information.
- e. \_\_\_\_\_ Start the HTTP server.

See "Starting HTTP server instances on IBM i" on page 66 for more information.

#### 5. Step 5: Verifying the installation

a. \_\_\_\_\_ Verify the installation.

## Chapter 4. Task overview: Installing on IBM i

Use this high-level procedure to install and customize IBM WebSphere Application Server on IBM i systems.

#### Before you begin

Read through the major topics in the Welcome, Learn about, and Product overview sections of the information center before beginning the installation.

#### About this task

Use this procedure to install WebSphere Application Server for IBM i.

#### Procedure

- Prepare your operating system for installation. See Chapter 5, "Preparing the operating system for installation on IBM i," on page 23 for more information.
- Install the product on your IBM i system.
   See Chapter 6, "Installing and uninstalling the product on IBM i operating systems," on page 31.
- 3. Configure the product after installation.

For example, you can create a standalone application server profile or a management profile with an administrative agent server using the **manageprofiles** command.

See the "What to do next" section at the end of "Installing the product on IBM i operating systems using response files" on page 33 for an example of creating a default standalone application server profile using the **manageprofiles** command.

#### What to do next

Go to Chapter 6, "Installing and uninstalling the product on IBM i operating systems," on page 31 to continue the installation.

### WebSphere Application Server Version 8 product offerings for supported operating systems

WebSphere Application Server Version 8 includes several related offerings.

| Version 8 product offerings for supported operating systems.                          | supported opera                         | ting systems.                                               | Donoristica                                                                                                    |               |                                                                            | -                                      |                                         |                 |                |
|---------------------------------------------------------------------------------------|-----------------------------------------|-------------------------------------------------------------|----------------------------------------------------------------------------------------------------|---------------|----------------------------------------------------------------------------|----------------------------------------|-----------------------------------------|-----------------|----------------|
| Greeng                                                                                |                                         | Operating systems                                           | rescubroo                                                                                                    | Product media | Passport<br>Advantage <sup>®</sup><br>elmage<br>(Non–z/OS<br>systems only) | Shop ZSeries<br>(z/OS systems<br>only) | Entitled<br>s Software<br>Support (ESS) | developer Works | e <sup>e</sup> |
| Application Client for IBM WebSphere Application<br>Server                            | com.ibm.websphere.<br>APPCLIENTv80      | AIX <sup>®</sup> , HP-UX, IBM i, Linux,<br>Solaris, Windows | Application Client for IBM WebSphere Application<br>Server provides resources and clients to aid<br>development of client applications for use with<br>WebSphere Application Server. The Application Client<br>provides a runtime framework for client applications<br>either to run on the Applications Client machine<br>be distributed with client applications that are to run<br>on other machines.                                                                                                    | N             | 7                                                                          |                                        |                                         |                 | X              |
| Application Client for IBM WebSphere Application<br>Server (ILAN)                     | com.ibm.websphere.<br>APPCLIENTILAN.v80 | AIX, HP-UX, IBM I, Linux,<br>Solaris, Windows               | Application Client for IBM WebSphere Application<br>Server provides resources and clients to aid<br>development of client applications for use with<br>WebSphere Application Server. The Application Client<br>provides a nuthine framework for client applications<br>either for un on the Application Client machine<br>of estributed with client applications that are to run<br>on other machines.                                                                                                    |               |                                                                            |                                        |                                         | 1               |                |
| DMZ Secure Proxy Server for IBM WebSphere<br>Application Server                       | com ibm web sphere.<br>NDDMZ.v80        | AIX, HP-UX, IBM i, Linux,<br>Solaris, Windows               | The trutter of the product of the product of the pr | ر<br>۲        | X                                                                          |                                        |                                         |                 | X              |
| DMZ Secure Proxy Server for IBM WebSphere<br>Application Server for z/OS <sup>®</sup> | com.ibm.websphere.<br>NDDMZ.zOS.v80     | SO/z                                                        | DMZ Secure Proxy Server for IBM WebSphere<br>Application Server for 2005 provides enhanced<br>security for WebSphere Application Server for 2/OS<br>environments. This offering can be used to install a<br>proxy server in the demilitarized zone (DMZ), while<br>reducing the security risk of installing an application<br>server in the DMZ (b noti a proxy server.                                                                                                    |               |                                                                            | 4                                      |                                         |                 |                |
| IBM HTTP Server for WebSphere Application Server                                      | com.ibm.websphere.<br>IHS.v80           | AIX, HP-UX, Linux,<br>Solaris, Windows                      | IBM HTTP Server for WebSphere Application Server<br>provides advanced web server capabilities with<br>consistent management and security in a WebSphere<br>Application Server environment, IBM HTTP Server for<br>WebSphere Application Server is based on Apache<br>HTTP Server.                                                                                                    | N             | 7                                                                          |                                        |                                         |                 | 7              |
| IBM HTTP Server for WebSphere Application Server<br>(ILAN)                            | com. Ibm. websphere.<br>IHSILAN.v80     | AIX, HP-UX, Linux,<br>Solaris, Windows                      | IBM HTTP Server for WebSphere Application Server<br>provides submoted web server capabilities with<br>consistent management and security in a WebSphere<br>Application Server environment, IBM HTTP Server for<br>WebSphere Application Server is based on Apache<br>HTTP Server.<br>This offening is an on-coupted and<br>non-warranted version of the product.                                                                                                    |               |                                                                            |                                        |                                         | Y               |                |
| IBM HTTP Server for WebSphere Application Server for z/OS                             | com ibm websphere.<br>IHS.zOS.v60       | SO/z                                                        | IBM HTTP Server for WebSphere Application Server<br>for z/OS provides advanced web server capabilities<br>with consistent management and serving in a<br>WebSphere Application Server for z/OS environment.<br>IBM HTTP Server for X/BSphere Application Server<br>z/OS is based on Apache HTTP Server.                                                                                                    |               |                                                                            | 7<br>4                                 |                                         |                 |                |

The following table shows the WebSphere Application Server Table 1. WebSphere Application Server Version 8 product offerings for supported operating systems.

| Application Server Version 8 product offerings for supported operating systems | oduct offerings fo                   | or supported ope                              | Application Server Version 8 product offerings for supported operating systems.                                                                                                    |               |                                                                            |                                        |                                       |                 |     |
|--------------------------------------------------------------------------------|--------------------------------------|-----------------------------------------------|----------------------------------------------------------------------------------------------------|---------------|----------------------------------------------------------------------------|----------------------------------------|---------------------------------------|-----------------|-----|
| Offering                                                                       | Offering ID                          | Operating systems <sup>1</sup>                | Description                                                                                                    |               |                                                                            | Location                               | tion                                  |                 |     |
|                                                                                |                                      |                                               | ·                                                                                                    | Product media | Passport<br>Advantage <sup>®</sup><br>elmage<br>(Non–z/OS<br>systems only) | Shop ZSeries<br>(z/OS systems<br>only) | Entitled<br>Software<br>Support (ESS) | developer Works | eFD |
| IBM Web Enablement for IBM i                                                   | com.ibm.websphere.<br>WEBENAB.v80    | IBM i                                         | The IBM WebSphere Application Server family is the<br>leading open standards-based Java Platform,<br>Enterprise action (Java ED) compliant application<br>foundation offening broad programming model choice<br>and lower total cost of ownership through high<br>performance and high manageability.    |               |                                                                            |                                        | X                                     |                 |     |
|                                                                                |                                      |                                               | Web Enablement for IBM i offers an entitlement to<br>WebSphere Application Server - Express®.                                                                                                    |               |                                                                            |                                        |                                       |                 |     |
|                                                                                |                                      |                                               | WebSphere Application Server - Express delivers an<br>affordable reacy-to-go application to undation for<br>smaller deployments of dynamic web applications<br>which can be effortlessly migrated to more advanced<br>versions of the WebSphere Application Server family<br>as business needs change.   |               |                                                                            |                                        |                                       |                 |     |
| IBM WebSphere Application Server                                               | com.lbm.websphere.<br>BASE.v90       | AIX, HP-UX, IBM i, Linux,<br>Solaris, Windows | The IBM WebSphere Application Server family is the<br>leading open standards-based Jave Pathorn,<br>Euterprise Edition (Jave EE) compliant application<br>foundation offening broad programming model choice<br>and lower total cost of ownership through high<br>performance and high manageability.    | ñ             | 7                                                                          |                                        |                                       |                 | 7   |
|                                                                                |                                      |                                               | WebSphere Application Server delivers the availability<br>and security your business depends on while<br>optimizing onst. This base definion of WebSphere<br>Application Server is the foundation of the IBM<br>WebSphere software platform.                                                             |               |                                                                            |                                        |                                       |                 |     |
| IBM WebSphere Application Server Trial                                         | com.ibm.websphere.<br>BASETFIIAL.v80 | AIX, HP-UX, IBM i, Linux,<br>Solaris, Windows | The IBM WebSphere Application Server family is the<br>leading oper standards-based Jave Patelorm.<br>Enterprise Edition (Javas-Ebsed Jave application<br>foundation difering broad programming model choice<br>and lower total cost of ownership through high<br>performance and high manageability.     |               |                                                                            |                                        |                                       | λ               |     |
|                                                                                |                                      |                                               | WebSphere Application Server delivers the availability<br>and security your business depends on while<br>optimizing cost. This base edition of WebSphere<br>Application Server is the foundation of the IBM<br>WebSphere software platform.                                                              |               |                                                                            |                                        |                                       |                 |     |
|                                                                                |                                      |                                               | This offering is a no-cost trial version of the product.                                                                                                    |               |                                                                            |                                        |                                       |                 |     |
| IBM WebSphere Application Server - Express                                     | com. Ibm. websphere.<br>EXPRESS.v80  | AIX, HP-UX, IBM i, Linux,<br>Solaris, Windows | The IBM WebSphere Application Server family is the<br>leading oper standards-based Jave Patdorm,<br>Euterprise Edition (Jave EE) compliant application<br>foundation difering broad programming model choice<br>and lower total cost of ownership through high<br>performance and high manageability.    | ñ             | X                                                                          |                                        |                                       |                 | λ   |
|                                                                                |                                      |                                               | WebSphere Application Server - Express delivers an<br>affordable ready-to-go application foundation for<br>smaller deloryments of dynamic web applications<br>which can be effortlessly migrated to more aplications<br>versions of the WebSphere Application Server family<br>as business needs change. |               |                                                                            |                                        |                                       |                 |     |

The following table shows the WebSphere Table 1. WebSphere Application Server Version 8 product offerings for supported operating systems (continued).

| Application Server Version 8 product offerings for supported operating systems. | roduct offerings fi                      | or supported ope                              | rating systems.                                                                                                    |               |                                                                            |                                        |                                       |                 |     |
|---------------------------------------------------------------------------------|------------------------------------------|-----------------------------------------------|----------------------------------------------------------------------------------------------------|---------------|----------------------------------------------------------------------------|----------------------------------------|---------------------------------------|-----------------|-----|
| Offering                                                                        | Offering ID                              | Operating systems <sup>1</sup>                | Description                                                                                                    |               |                                                                            | Location                               | ition                                 |                 |     |
|                                                                                 |                                          |                                               |                                                                                                    | Product media | Passport<br>Advantage <sup>®</sup><br>elmage<br>(Non–z/OS<br>systems only) | Shop ZSeries<br>(z/OS systems<br>only) | Entitled<br>Software<br>Support (ESS) | developer Works | eFD |
| IBM WebSphere Application Server - Express Trial                                | com.ibm.websphere.<br>EXPRESSTRIAL.v80   | AIX, HP-UX, IBM i, Linux,<br>Solaris, Windows | The IBM WebSphere Application Server farmily is the<br>leading open standards-based Java Bathorm.<br>Enterprise action (Java EE) compliant application<br>foundation offering broad programming model choice<br>and lower total cost of ownership through high<br>performance and high manageability.                                                        |               |                                                                            |                                        |                                       | X               |     |
|                                                                                 |                                          |                                               | WebSphere Application Server - Express delivers an<br>affordable area/v-co-go application foundation for<br>smaller deployments of dynamic web applications<br>which can be effortlessly migrated to more advanced<br>versions of the WebSphere Application Server family<br>as business needs change.                                                       |               |                                                                            |                                        |                                       |                 |     |
| IBM WebSphere Application Server Community<br>Edition                           |                                          | Linux, Windows                                | The reference of the set of the set of the process many break of the IBM WebSphere Application Server family is the leading open standards-based Java Platform.<br>Enterprise Edition (Java EE) complicit application foundation of the programming model choice and found total cost of ownership through high performance and high manageability.          |               |                                                                            |                                        |                                       | λ               |     |
|                                                                                 |                                          |                                               | This community edition of WebSphere Application<br>Server is a lightweight application server that is based<br>on open source Apache Geronimo.                                                                                                    |               |                                                                            |                                        |                                       |                 |     |
| IBM WebSphere Application Server for Developers                                 | com.ibm.websphere.<br>DEVELOPERS.v80     | AIX, HP-UX, IBM i, Linux,<br>Solaris, Windows | The IBM WebSphere Application Server farmily is the<br>leading open standards-based Java application.<br>Enterprise action (Java EE) compliant application<br>foundation offering broad programming model choice<br>and lower total cost of ownership through high<br>performance and high manageability.                                                    | ñ             | λ                                                                          |                                        |                                       |                 | 7   |
|                                                                                 |                                          |                                               | WebSphere Application Server for Developers delivers<br>the efficient development and innovative features of<br>WebSphere Application Server to halp developers<br>reduce leasing effort and develop with confidence<br>using a runtime environment that is identical to the<br>production runtime environment their applications will<br>eventually fun on. |               |                                                                            |                                        |                                       |                 |     |
| IBM WebSphere Application Server for Developers<br>(ILAN)                       | com.ibm.websphere.<br>DEVELOPERSILAN.v80 | AIX, HP-UX, IBM i, Linux,<br>Solaris, Windows | The IBM WebSphere Application Server farmily is the<br>leading open standards-based Java Pathorm.<br>Enterprise action (Java EE) compliant application<br>foundation offering broad programming model choice<br>and lower total cost of ownership through high<br>performance and high manageability.                                                        |               |                                                                            |                                        |                                       | 7               |     |
|                                                                                 |                                          |                                               | WebSphere Application Server for Developers delivers<br>the efficient development and innovative features of<br>WebSphere Application Server to help developers<br>reduce testing effort and develop with confidence<br>using a truthme environment their applications will<br>eventually run on.                                                            |               |                                                                            |                                        |                                       |                 |     |
|                                                                                 |                                          |                                               | This offering is a no-cost non-supported and non-warranted version of the product.                                                                                                    |               |                                                                            |                                        |                                       |                 |     |

| Offering Offering ID Operating systems <sup>1</sup> Des      | Offering ID                          | Operating systems <sup>1</sup>                | Description                                                                                                    |               |                                                               | Location                               | ition                                 |                 |     |
|--------------------------------------------------------------|--------------------------------------|-----------------------------------------------|----------------------------------------------------------------------------------------------------|---------------|---------------------------------------------------------------|----------------------------------------|---------------------------------------|-----------------|-----|
|                                                              |                                      |                                               |                                                                                                    | Product media | Passport<br>Advantage<br>elmage<br>(Non-z/OS<br>systems only) | Shop ZSeries<br>(z/OS systems<br>only) | Entitled<br>Software<br>Support (ESS) | developer Works | eFD |
| IBM WebSphere Application Server for z/OS                    | com .ibm.websphere.<br>zOS.v80       | 2/OS                                          | The IBM WebSphere Application Server family is the<br>leading poten standardsbased Jave Pathorm.<br>Enterprise Edition (Jave EE) compliant application<br>foundation offering broad programming model choice<br>and lower total cost of ownership through high<br>performance and high manageability.                                 |               |                                                               | 4                                      |                                       |                 |     |
|                                                              |                                      |                                               | WebSphere Application Server for z/OS delivers<br>near-continuous availability, with advanced<br>performance and management capabilities for<br>mission-critical applications by leveraging the qualities<br>of services of IBM System z <sup>18</sup> and z/OS.                                                                      |               |                                                               |                                        |                                       |                 |     |
| IBM WebSphere Application Server Network<br>Deployment       | com.ibm.websphere.<br>ND.v80         | AIX, HP-UX, IBM i, Linux,<br>Solaris, Windows | The IBM WebSphere Application Server family is the<br>leading open standards-based Jave Plathm,<br>Enterprise Edition (Jave SP: compliant application<br>foundation offering broad programming model choice<br>and lower total cost of ownership through high<br>performance and high manageability.                                  | ž             | 7                                                             |                                        |                                       |                 | 7   |
|                                                              |                                      |                                               | WebSphere Application Server Network Deployment<br>delivers near-continuous availability, with advanced<br>performance and management capabilities for<br>mission-critical applications.                                                                                                    |               |                                                               |                                        |                                       |                 |     |
| IBM WebSphere Application Server Network<br>Deployment Trial | com.ibm.websphere.<br>NDTFiIAL.v80   | AIX, HP-UX, IBM i, Linux,<br>Solaris, Windows | The IBM WebSphere Application Server family is the<br>leading open standards-based Java Platform.<br>Enterprise faction (Java EC) compliant application<br>foundation offering broad programming model choice<br>and lower total cost of ownership through high<br>performance and high manageability.                                |               |                                                               |                                        |                                       | λ               |     |
|                                                              |                                      |                                               | WebSphere Application Server Network Deployment<br>delivers near-continuous availability, with advanced<br>performance and management capabilities for<br>mission-critical applications.                                                                                                    |               |                                                               |                                        |                                       |                 |     |
|                                                              |                                      |                                               | This offering is a no-cost trial version of the product.                                                                                                    |               |                                                               |                                        |                                       |                 |     |
| IBM WebSphere Edge Components: Caching Proxy                 | com.ibm.websphere.<br>EDGECP.v80     | AIX, HP-UX, Linux,<br>Solaris, Windows, z/OS  | WebSphere Edge Components: Caching Proxy offers<br>efficiency and performance for VebSphere Application<br>Server environments. This offering can satisfy multiple<br>client requests for the same content directly from a<br>local cache.                                                                                            |               |                                                               |                                        |                                       |                 | 7   |
|                                                              |                                      |                                               | This offering is stabilized and clients are encouraged<br>to consider using the Proxy Server and DMZ Secure<br>Proxy functionality provided with WeiSphere<br>Application Server Network Deployment and<br>WebSphere Application Server for z/OS.                                                                                     |               |                                                               |                                        |                                       |                 |     |
| IBM WebSphere Edge Components: Load Balancer for IPv4        | com.ibm.websphere.<br>EDGELBIPV4.v80 | AIX, HP-UX, Linux,<br>Solaris, Windows        | WebSphere Edge Components: Load Balancer for<br>IP-4 officer improved performance and acability for<br>WebSphere Application Server in IP-4 network<br>environments and is not intended for IPv6 network<br>environments.                                                                                                    |               |                                                               |                                        |                                       |                 | 7   |
|                                                              |                                      |                                               | This offering provides an edge-of-network system that<br>directs network traffic flow to reduce compestion and<br>balance incoming requests to other servers and<br>systems. This offering is stabilized and denns are<br>encouraged to consider using the WebSphere Edge<br>components: Load Balancer for IPv4 and IPv6<br>offering. |               |                                                               |                                        |                                       |                 |     |

|                                                                            |                                          | Di supporteu oper                             | raurig systems.                                                                                                    |               |                                                                            | notion                        | not                                   |                 |     |
|----------------------------------------------------------------------------|------------------------------------------|-----------------------------------------------|----------------------------------------------------------------------------------------------------|---------------|----------------------------------------------------------------------------|-------------------------------|---------------------------------------|-----------------|-----|
| 2                                                                          | 2                                        |                                               |                                                                                                    | Product media | Passport<br>Advantage <sup>®</sup><br>elmage<br>(Non-z/OS<br>systems only) | p ZSerie<br>S systen<br>only) | Entitled<br>Software<br>Support (ESS) | developer Works | eFD |
| IBM WebSphere Edge Components: Load Balancer for IPv4 and IPv6             | com.ibm.websphere.<br>EDGELBIPV4IPV6.v80 | AIX, HP-UX, Linux,<br>Solaris, Windows, z/OS  | WebSphere Edge Components: Load Balancer for<br>IP-4 and Ne6 offers improved performance and<br>scatability for WebSphere Application Server in IP-4<br>or IP-6 network environments. This offering provides<br>an edge-of-network system that directs network traffic<br>flow to reduce congestion and balance incoming<br>requests to other servers and systems.                                                                                                    | ñ             | X                                                                          | 4                             |                                       | 7               |     |
| Pluggable Application Client for IBM WebSphere<br>Application Server       | com.ibm.websphere.<br>PLUGCLIENT,v80     | Windows                                       | Pluggable Application Client for IBM WebSphere<br>Application Sever provides a downloadel entime<br>environment for Java client applications to run with the<br>Java Runtime Environment (JRE) on the Windows<br>platforms.<br>The Pluggable Application Client is depreated. It is<br>replaced by the standalone thin client, IBM Thin Client<br>for EJB, available as part of the Application Client for<br>for EJB, available as proceeding the Application Client for                                                                                                    | <i>8</i>      | X                                                                          |                               |                                       | <u>\</u>        |     |
| Pluggable Application Client for IBM WebSphere<br>Application Sever (ILAN) | com.lbm.websphere.<br>PLUGCLIENTLANy80   | Windows                                       | Pluggaphic application Clear to TBM VebSphere<br>Pluggaphic Application Clear to TBM VebSphere<br>Application Server provides a downloadable runtime<br>environment for Java client applications to run with the<br>Java Runtime Environment (JRE) on the Windows<br>platforms.<br>The Pluggable Application Client is deprecated. It is<br>replaced by the standalone thin client, IBM Thin Client<br>for ELB, available as part of the Application Client for<br>IBM WebSphere Application Server offering.<br>This offering is a no-cost non-supported and<br>concatration to we concrete and |               |                                                                            |                               |                                       | X               |     |
| Web Server Plug-ins for IBM WebSphere Application<br>Server                | com.ibm.websphere.<br>PLG.v80            | AIX, HP-UX, IBM i, Linux,<br>Solaris, Windows | tion to route<br>Sphere                                                                                                    | 2             | X                                                                          |                               |                                       | <u>х</u>        |     |
| Web Server Plug-ins for IBM WebSphere Application<br>Server (ILAN)         | com.ibm.websphere.<br>PLGILAN.v80        | AIX, HP-UX, IBM I, Linux,<br>Solaris, Windows | Web Server Plug-ins for IBM WebSphere Application<br>Server provides an optimized connection to route<br>requests from a web server and WebSphere<br>Application Server.<br>This offering is a no-cost non-supported and<br>non-warranted version of the product.                                                                                                    |               |                                                                            |                               |                                       | X               |     |
| Web Server Plug-ins for IBM WebSphere Application<br>Server for 2/OS       | com.ibm.websphere.<br>PLG.zOS.v80        | SO/Z                                          | Web Server Plug-ins for IBM WebSphere Application<br>Server for 20S provides an optimized connection to<br>route requests from a web server and WebSphere<br>Application Server for z/OS.                                                                                                    |               |                                                                            | 4                             |                                       |                 |     |

|                                | 0                                                             |                                                                                                    |                                                                                                    |                                                                                                    |                                                                                                    |                                                                                                    |                                                                                                    |                                                                                       |
|--------------------------------|---------------------------------------------------------------|----------------------------------------------------------------------------------------------------|----------------------------------------------------------------------------------------------------|----------------------------------------------------------------------------------------------------|----------------------------------------------------------------------------------------------------|----------------------------------------------------------------------------------------------------|----------------------------------------------------------------------------------------------------|---------------------------------------------------------------------------------------|
|                                | eFD                                                           | 7                                                                                                    |                                                                                                    |                                                                                                    |                                                                                                    |                                                                                                    |                                                                                                    |                                                                                       |
|                                | developer Works                                               |                                                                                                    |                                                                                                    |                                                                                                    | 7                                                                                                    |                                                                                                    |                                                                                                    |                                                                                       |
| Location                       | Entitled<br>Software<br>Support (ESS)                         |                                                                                                    |                                                                                                    |                                                                                                    |                                                                                                    |                                                                                                    |                                                                                                    |                                                                                       |
| Foc                            | Shop ZSeries<br>(z/OS systems<br>only)                        | Z                                                                                                    |                                                                                                    |                                                                                                    |                                                                                                    |                                                                                                    |                                                                                                    |                                                                                       |
|                                | Passport<br>Advantage<br>elmage<br>(Non-z/OS<br>systems only) | 7                                                                                                    |                                                                                                    |                                                                                                    |                                                                                                    |                                                                                                    |                                                                                                    |                                                                                       |
|                                | Product media                                                 | م<br>م                                                                                                    |                                                                                                    |                                                                                                    |                                                                                                    |                                                                                                    |                                                                                                    |                                                                                       |
| Description                    |                                                               | The WebSphere Customization Toolbox includes tools<br>for customizing various parts of your webSphere<br>Application Server environment. For evample, you can<br>user interaction Server customization Toolbox graphical<br>user interaction (GUI) to a futuro the Web Server<br>Plug-ins Configuration Toolbox can be installed.<br>Learnor the z/OS Profile Management Tool on a<br>Windows to Linx operating system on which the<br>Windows to Linx operating system on the installed. | Application Server on 2028 systems, or lauroth the<br>Application Server on 2028 systems, or lauroth the<br>2/OS Migration Management Tool on a Windows or<br>Linux operating system to generate definitions for<br>migrating WebSphere Application Server for 2/OS<br>profiles. | You can use the Remote Installation Tool for IBM to<br>Install IBM Installation Manager or a WebSphere<br>Application Server product offering from a Windows<br>workstation to a remote target IBM i system. | The WebSphere Customization Toolbox includes tools<br>for customizing various parts of your WebSphere<br>Application Server environment. For example, you can<br>use the WebSphere Customization Toolbox graphical<br>user interface (GU) to aturo the Web Server<br>Plug-ins Configuration Tool to configure your web<br>server plug-ins for any operating system on which the<br>WebSphere Customization Toolbox can be installed. | Launch the 2/OS Profile Management Tool on a<br>Windows or clunx operating system to generate jobs<br>and instructions for creating profiles for WebSphere<br>Application Server on 2/OS systems, or launch the<br>2/OS Migration Management Tool on a Windows or<br>Linux operating system to generate definitions for<br>migrating WebSphere Application Server for 2/OS<br>profiles. | You can use the Remote Installation Tool for IBM i to<br>install IBM Installation Manager or a WebSphere<br>Application Server product offering from a Windows<br>workstation to a remote target IBM i system. | This offering is a no-cost non-supported and<br>non-warranted version of the toolbox. |
| Operating systems <sup>1</sup> |                                                               | AIX, HP-UX, Linux,<br>Solaris, Windows 5                                                                                                    |                                                                                                    |                                                                                                    | AIX, HP-UX, Linux,<br>Solaris, Windows <sup>5</sup>                                                                                                    |                                                                                                    |                                                                                                    |                                                                                       |
| Offering ID                    |                                                               | com.ibm.websphere.<br>W.CT.v80                                                                                                    |                                                                                                    |                                                                                                    | com.ibn.websphere.<br>WCTILAN.v80                                                                                                    |                                                                                                    |                                                                                                    |                                                                                       |
| Offering Offering Des          |                                                               | WebSphere Customization Toolbox                                                                                                    |                                                                                                    |                                                                                                    | WebSphere Customization Toolbox (ILAN)                                                                                                    |                                                                                                    |                                                                                                    |                                                                                       |

| Application Server Version 8 product offerings for supported operating systems.                                                                                                    | roduct offerings fo               | or supported oper                           | orted operating systems.                                                                                                    |                        |                                                                            | D                                      |                                       |                            |              |
|----------------------------------------------------------------------------------------------------|-----------------------------------|---------------------------------------------|----------------------------------------------------------------------------------------------------|------------------------|----------------------------------------------------------------------------|----------------------------------------|---------------------------------------|----------------------------|--------------|
| Offering                                                                                                    | Offering ID                       | Operating systems <sup>1</sup>              | Description                                                                                                    |                        |                                                                            | Location                               | ation                                 |                            |              |
|                                                                                                    |                                   |                                             |                                                                                                    | Product media          | Passport<br>Advantage <sup>®</sup><br>elmage<br>(Non–z/OS<br>systems only) | Shop ZSeries<br>(z/OS systems<br>only) | Entitled<br>Software<br>Support (ESS) | developer Works            | еFD          |
| <sup>1</sup> See Supported hardware and software web page for the complete up-to-date listings on what is<br>precedence. Prerequisities information in the information center is provided as a convenience only.      | the complete up-to-date listings  | on what is supported. If there nience only. | <sup>1</sup> See Supported hardware and software web page for the complete up-to-date listings on what is supported. If there is a conflict between the information provided in the information center and the information on the Supported hardware and software pages, the information at the website takes precedence. Prerequisites information in the information center is provided as a convenience only. | ormation center and th | information on the                                                         | Supported hardware                     | and software pages,                   | , the information at the w | ebsite takes |
| $^{2}$ Located on the Supplements disk in the physical media for non-ZOS systems                                                                                                    | lia for non-Z/OS systems          |                                             |                                                                                                    |                        |                                                                            |                                        |                                       |                            |              |
| <sup>3</sup> Located on its own disk in the physical media for non-Z/OS systems                                                                                                    | -Z/OS systems                     |                                             |                                                                                                    |                        |                                                                            |                                        |                                       |                            |              |
| <sup>4</sup> Installation Manager repositories in SMP/E format, available through CBPDO or ServerPac                                                                                                    | ailable through CBPDO or Serv     | erPac                                       |                                                                                                    |                        |                                                                            |                                        |                                       |                            |              |
| 5 Platform-related notes:                                                                                                    |                                   |                                             |                                                                                                    |                        |                                                                            |                                        |                                       |                            |              |
| The Profile Management Tool (2OS only) and 2OS Migration Management Tool that are contained in this toolbox, which create jobs to be run on z/OS systems, can be run on Intel-based Windows and Linux platforms only. | Migration Management Tool the     | it are contained in this toolbox,           | which create jobs to be run on z/OS systems, can be ru                                                                                                    | un on Intel-based Wind | ows and Linux platfo                                                       | orms only.                             |                                       |                            |              |
| The Web Server Plug-ins Configuration Tool that is contained in this toolbox can be run on AIX,                                                                                                    | ontained in this toolbox can be   | run on AIX, HP-UX, Linux, Soli              | HP-UX, Linux, Solaris, and Windows operating systems.                                                                                                    |                        |                                                                            |                                        |                                       |                            |              |
| The Remote Installation Tool for IBM i (the iRemoteInstall command) can be run on Windows operating systems only                                                                                                    | nstall command) can be run on     | Windows operating systems or                | ily.                                                                                                    |                        |                                                                            |                                        |                                       |                            |              |
| A version of this utility that is current when the product is released is available also on the media                                                                                                    | ict is released is available also | on the media or installation image.         | ge.                                                                                                    |                        |                                                                            |                                        |                                       |                            |              |

| BM Business Solutions Version 5.2 (with WebSphere Application Server -       AK, HP-UX, IBM I, Linux, Solaris, IBM Business Solutions Version 5.2 (with WebSphere Application Server -       AK, HP-UX, IBM I, Linux, Solaris, Vindows       BBM Business Solutions Version 5.2 (with WebSphere Application Server -         BM DB2 <sup>69</sup> workgroup Server Edition Limited Use Version 9.7       AK, HP-UX, Linux, Solaris, Windows       BBM Testilation Manager Version 14.3 <sup>4</sup> BM DB2       BM DB2       AK, HP-UX, Linux, Solaris, Windows       DB2 Windows         BM DB2       BM DB2       AK, HP-UX, Linux, Solaris, Windows       DB2 Windows         BM DB2       AK, HP-UX, Linux, Solaris, Windows       DB2 Windows       DB2 Windows         BM DB2       AK, HP-UX, Linux, Solaris, Windows       DB2 Windows       DB2 Windows         BM DB2       AK, HP-UX, Linux, Solaris, Windows       DB2 Windows       DB2 Windows         BM Installation Manager Version 14.3 <sup>4</sup> MA, HP-UX, Linux, Solaris, Windows       DB2 Windows       DB2 Windows         BM Packaging Utility Version 14.3       AK, HP-UX, Linux, Solaris, Windows       DB3 Windows       DB3 Windows       DB3 Windows         BM Packaging Utility Version 14.3       AK, HP-UX, Linux, Solaris, Windows       BM Packaging Utility       DB4 Packaging Utility         BM Packaging Utility Version 14.3       AK, HP-UX, Linux, Solaris, Windows       BM Packaging Adveconding Adveconding Adveconding Adveconding Adv                                                                                                    | Product           BM Business Solutions contains a set of enterprise web applications built to run on the JZEE platform provided by<br>BM WebSphere Application Server for System ( <sup>10</sup> ). The applications provide integrated solutions to common<br>business needs that work with your existing applications, server components, and enterprise data.         Product           DB2 Workgroup Server Edition is a scatable, full-fledged relation and enterprise data.         Product         Integrated solutions to common<br>businesses.         r           DB2 Workgroup Server Edition is a acstable, full-fledged relational database for small to medium-sized businesses.         r         r           DB2 Workgroup Server Edition is a acstable, full-fledged relational database for small to medium-sized businesses.         r         r           DB2 Workgroup Server Edition is a acstable of handling domanding workloads. Designed for large<br>and mediscined departmental servers, Enterprise Edition should be used for applications that require flexibility and<br>catability.         r           IBM Installation Manager is a single installation more and software repositorities to<br>and molify, or update new WorkSphere Applications that the packages into<br>at media.         r           IBM Packager JUIIN is a program that an use remove or ball software repositories to<br>and fashed.         r           IBM Packager JUIIN is a program that is used to generate a new repository for packages to at<br>new repository, and dente packages that are no longer needed.         r           IBM Packager Hut are no longer needed.         IBM Relational Apelication Developer Standard Edition, the enteoprise soft | Passport<br>Passport<br>eimage<br>eimage<br>system/SOS<br>system/SOS<br>system/SOS<br>system/SOS | Shop<br>ZSertes<br>v(zOS<br>systems<br>only) | Web |
|----------------------------------------------------------------------------------------------------|----------------------------------------------------------------------------------------------------|--------------------------------------------------------------------------------------------------|----------------------------------------------|-----|
| reer - AIX, HP-UX, IBM I, Linux, Solaris,<br>Mindows - AIX, HP-UX, Linux, Solaris, Windows - ZLinux - ZLinux - ZLinux, Solaris, Windows - ZOS - AIX, HP-UX, Linux, Solaris, Windows - AIX, HP-UX, Linux, Solaris, Windows - AIX, HP-UX, IBM I, Linux, Solaris, Windows - ZOS - MIX, HP-UX, IBM I, Linux, Solaris, Windows - ZOS - MIX, HP-UX, IBM I, Linux, Solaris, Windows - ZOS - Windows - ZOS - Windows - ZO |                                                                                                    |                                                                                                  |                                              |     |
| AIX, HP-UX, Linux, Solaris, Windows<br>ZLinux<br>AIX, HP-UX, IBM i, Linux, Solaris,<br>Windows, z/OS<br>AIX, HP-UX, Linux, Solaris, Windows<br>AIX, Linux, ZLinux, ZOS<br>AIX, HP-UX, IBM i, Linux, Solaris,<br>Windows, z/OS<br>AIX, HP-UX, IBM i, Linux, Solaris,<br>Windows, z/OS                                                                                                    |                                                                                                    |                                                                                                  |                                              |     |
| Alk, HP-UX, IBM i, Linux, Solaris,<br>Mindows, z/OS<br>AlX, HP-UX, Linux, Solaris, Windows<br>AlX, Linux, ZLinux, ZOS<br>AlX, HP-UX, IBM i, Linux, Solaris,<br>Windows, z/OS<br>AlX, HP-UX, IBM i, Linux, Solaris,<br>Windows, z/OS                                                                                                    |                                                                                                    |                                                                                                  |                                              |     |
| AIX, HP-UX, IBM I, Linux, Solaris,<br>Windows, z/OS<br>AIX, HP-UX, Linux, Solaris, Windows<br>AIX, HP-UX, IBM I, Linux, Solaris,<br>Mindows<br>Mindows, z/OS<br>AIX, HP-UX, IBM I, Linux, Solaris,<br>Windows, z/OS                                                                                                    |                                                                                                    | <u>\</u>                                                                                         |                                              | _   |
| AIX, HP-UX, Linux, Solaris, Windows       AIX, Linux, zLinux, z/OS       AIX, HP-UX, IBM i, Linux, Solaris,<br>Windows       803       AIX, HP-UX, IBM i, Linux, Solaris,<br>Windows, z/OS                                                                                                    |                                                                                                    | 3                                                                                                |                                              | eFD |
| AIX, Linux, zLinux, z/OS<br>AIX, HP-UX, IBM I, Linux, Solaris,<br>Windows<br>AIX, HP-UX, IBM I, Linux, Solaris,<br>Mindows, z/OS<br>Vindows, z/OS                                                                                                    |                                                                                                    | 3                                                                                                |                                              | 7   |
| AIX, HP-UX, IBM i, Linux, Solaris,<br>Windows<br>803 AIX, HP-UX, IBM i, Linux, Solaris,<br>Windows, AIX, HP-UX, IBM i, Linux, Solaris,<br>AIX, HP-UX, IBM i, Linux, Solaris,<br>Windows, 2/05                                                                                                    |                                                                                                    | 1                                                                                                | 7                                            |     |
| ere Administration Version 8.03 AIX, HP-UX, IBM I, Linux, Solaris,<br>Windows<br>AIX, HP-UX, IBM I, Linux, Solaris,<br>Windows, 2/OS                                                                                                    |                                                                                                    | 7                                                                                                |                                              |     |
| AIX, HP-UX, IBM i, Linux, Solaris,<br>Windows, z/OS                                                                                                    | IBM Assembly and Deploy Tools for WebSphere Administration enable rapid assembly and deployment of<br>Medications to WebSphere Application Server environments. These tools replace the previously available IBM<br>Rational Application Developer Assembly and Deploy function and are restricted to assembly and deployment<br>usage only.                                                                                                    | 7                                                                                                |                                              |     |
| installable software con<br>leaving the Workbench                                                                                                    | IBM Support Assistant Agent is a software component running on a remote system for the purpose of providing<br>provident determination services to the IBM Support Assistant Workbench. The Agent is an optional, separately<br>installable Software component that enables you to perform problem-solving activities on remote systems without<br>leaving the Workbench.                                                                                                    |                                                                                                  |                                              | 7   |
| IBM Support Assistant Workbench Version 4.1.2 AIX, HP-UX, IBM i, Linux, Solaris, IBM Support Assist<br>Windows, z/OS users resolve quest                                                                                                    | IBM Support Assistant Workbench is a free serviceability workbench program that simplifies support and helps<br>users resolve questions and problems with IBM software products.                                                                                                    |                                                                                                  |                                              | 7   |
| IBM Trvoll <sup>®</sup> Access Manager for e-business Version 6.1.1 ACC ACCESS Manager for e-business Version 6.1.1 ZOS 2.0S                                                                                                    | IBM Trovil Access Manager for e-business is a user authentication, authorization, and web SSO solution for<br>executing security policies for web and application resources.                                                                                                    | X                                                                                                | 7                                            |     |
| IBM Tvoil Composite Application Manager for WebSphere Application AIX, HP-UX, IBM i, Linux, Solaris, Jour application serviton server Version 7.2 Virtualization Erginian Erginian Ergi    | IBM Tvoil Composite Application Marager for WebSphere Application Server monitors the status of transactions in<br>Vieura pipiloation server farm. It also provides a complete history of performance and availability and a reatime<br>Visualization Frighte. You can use it bi find the noot cause of problems, troubleshoot them quicky, and enable<br>capacity planning and sizing within a business context.                                                                                                    | <u>\</u>                                                                                         | X                                            |     |
| IBM Trodi Directory Server Version 6.3 IBM Trodi Directory Server Version 6.3 Directory Server Is.                                                                                                    | IBM Tweli Directory Server is an IBM implementation of the Lightweight Directory Access Protocol. IBM Tivoli<br>Directory Server is a standards-compliant enterprise directory for corporate intranets and the Internet.                                                                                                    | 7                                                                                                |                                              |     |
| IBM Twoli Federated Identity Manager Version 6.2.2 AIX, HP-UX, Linux, Solaris, Windows BM Twoli Federate Scourt                                                                                                    | IBM Twoil Federated Identity Manager offers secure information sharing between trusted parties with federated<br>SSO and a security token service.                                                                                                    |                                                                                                  |                                              | ۲   |
| IBM WebSphere Adapters Version 7.5 Various, depending on adapter Connections based connections based                                                                                                    | IBM WebSphere Adapters help accelerate business integration projects with rapidly deployable, enterprise ready<br>connections based on best practices.                                                                                                    | 7                                                                                                | 7                                            |     |
| Mozilla Firefox for AIX Version 3.5.8 (64-bit only) AIX Array Aix Mozilla Firefox for A Mozilla Firefox for A Work                                                                                                    | Mozilla Firefox for AIX is an open source web browser. It implements technologies like the Gecko layout engine<br>and supports Wweb standards or draft standards like HTML, XHTML, XML, CSS, DOM, and more.                                                                                                    | 7                                                                                                |                                              |     |
| 1 The WebSphere Application Server Version 8.0 packages for distributed and IBM i operating systems contain IBM Installation Manager Version 1.4.3.1.<br>2 Installation Manager repositories in SMP/E format, available through OBPDO or ServerPace                                                                                                    | rsion 14.3.1.                                                                                                    |                                                                                                  |                                              |     |

Table 2. WebSphere Application Server Version 8 associated products. The following table shows the products associated with WebSphere Application Server

#### **Directory conventions**

References in product information to *app\_server\_root*, *profile\_root*, and other directories imply specific default directory locations. This topic describes the conventions in use for WebSphere Application Server.

#### Default product locations - IBM i

These file paths are default locations. You can install the product and other components in any directory where you have write access. You can create profiles in any valid directory where you have write access. Multiple installations of WebSphere Application Server products or components require multiple locations.

#### app\_client\_root

The default installation root directory for the Application Client for IBM WebSphere Application Server is the /QIBM/ProdData/WebSphere/AppClient/V8/client directory.

#### app\_client\_user\_data\_root

The default Application Client for IBM WebSphere Application Server user data root is the /QIBM/UserData/WebSphere/AppClient/V8/client directory.

app\_client\_profile\_root

The default Application Client for IBM WebSphere Application Server profile root is the /QIBM/UserData/WebSphere/AppClient/V8/client/profiles/profile name directory.

#### app\_server\_root

The default installation root directory for WebSphere Application Server is the /QIBM/ProdData/WebSphere/AppServer/V8/Base directory.

java\_home

Table 3. Root directories for supported Java Virtual Machines.

This table shows the root directories for all supported Java Virtual Machines (JVMs).

| JVM                            | Directory                                  |
|--------------------------------|--------------------------------------------|
| 32-bit IBM Technology for Java | /QOpenSys/QIBM/ProdData/JavaVM/jdk60/32bit |
| 64-bit IBM Technology for Java | /QOpenSys/QIBM/ProdData/JavaVM/jdk60/64bit |

#### plugins\_profile\_root

The default Web Server Plug-ins profile root is the /QIBM/UserData/WebSphere/Plugins/V8/ webserver/profiles/profile\_name directory.

#### plugins\_root

The default installation root directory for Web Server Plug-ins is the /QIBM/ProdData/WebSphere/ Plugins/V8/webserver directory.

#### plugins\_user\_data\_root

The default Web Server Plug-ins user data root is the /QIBM/UserData/WebSphere/Plugins/V8/ webserver directory.

#### product\_library

#### product\_lib

This is the product library for the installed product. The product library for each Version 8.0 installation on the system contains the program and service program objects (similar to .exe, .dll, .so objects) for the installed product. The product library name is QWAS8*x* (where *x* is A, B, C, and so on). The product library for the first WebSphere Application Server Version 8.0 product installed on the system is QWAS8A. The *app\_server\_root*/properties/product.properties file contains the value for the product library of the installation, was.install.library, and is located under the *app\_server\_root* directory.

profile\_root

The default directory for a profile named *profile\_name* for WebSphere Application Server is the /QIBM/UserData/WebSphere/AppServer/V8/Base/profiles/*profile\_name* directory.

shared\_product\_library

The shared product library, which contains all of the objects shared by all installations on the system, is QWAS8. This library contains objects such as the product definition, the subsystem description, the job description, and the job queue.

user\_data\_root

The default user data directory for WebSphere Application Server is the /QIBM/UserData/ WebSphere/AppServer/V8/Base directory.

The profiles and profileRegistry subdirectories are created under this directory when you install the product.

web\_server\_root

The default web server path is /www/web\_server\_name.

#### Hardware and software requirements

The official statements of support for WebSphere Application Server products are provided online at the Supported hardware and software web page.

See Supported hardware and software web page for the complete up-to-date listings on what is supported. If there is a conflict between the information provided in the information center and the information on the Supported hardware and software pages, the information at the website takes precedence. Prerequisites information in the information center is provided as a convenience only.

#### **Required disk space**

Disk-space requirements vary according to the hardware platform. See Chapter 5, "Preparing the operating system for installation on IBM i," on page 23 for information about required disk space and how to prepare your operating system for installation:

Space is also required for the installable components in the secondary packet. Refer to the documentation for each installable component to determine exact space requirements.

#### **Translated Languages**

The WebSphere Application Server Version 8 distributed product is available in these native languages:

- Brazilian Portuguese
- Chinese (Simplified)
- Chinese (Traditional)
- Czech
- English
- French
- German
- Hungarian
- Italian
- Japanese
- Korean
- Polish
- Russian
- Spanish

### Updating ports in existing profiles on IBM i

Use the updatePorts.ant script to change ports in an installed profile.

#### Before you begin

The updatePorts.ant script for application server profiles is in the *app\_server\_root*/profileTemplates/ *template\_name*/actions directory. To use the script, you have to identify which profile to update.

**Note:** You should only run this script if the profile is unfederated and if the configuration is the same structure as it was when the profile was created. For example, this script is ideal for changing ports for an unfederated application server profile after you created the profile but before you altered its configuration. For all other situations, use the techniques described in the topic "Setting port numbers to the serverindex.xml file using scripting".

#### About this task

Use the following procedure to become familiar with using the updatePorts.ant script. Each step is an exercise that results in reassigning ports using a particular method that the updatePorts.ant script supports.

#### Procedure

· Assign nonconflicting ports to profile myprofile.

The ANT script assigns nonconflicting ports by default. No special arguments are needed. Identify the fully qualified directory paths, profile name, unique node name, and unique cell name. Then issue the command.

1. Create the Java properties file encoded in CCSID 819 (ASCII), to assign nonconflicting port values to the application server profile.

For this example, assume that you create the following /TMP/was\_props/appserver.props properties file.

```
WAS_HOME=/QIBM/ProdData/WebSphere/AppServer/V8/<edition>
was.install.root=/QIBM/ProdData/WebSphere/AppServer/V8/<edition>
profileName=myprofile
profilePath=/QIBM/UserData/WebSphere/AppServer/V8/<edition>/profiles/myprofile
templatePath=/QIBM/ProdData/WebSphere/AppServer/V8/<edition>/profileTemplates/default
nodeName=MYISERIES_myprofile
cellName=MYISERIES_myprofile
hostName=MYISERIES.mycompany.com
```

#### 2. Start a Qshell session

STRQSH

3. Change directories to the *app\_server\_root*/bin directory.

cd /QIBM/ProdData/WebSphere/AppServer/V8/<edition>/bin

4. Issue the command.

ws\_ant -propertyfile /TMP/was\_props/appserver.props -file /QIBM/ProdData/WebSphere/AppServer/V8/<edition>/profileTemplates/default/actions/updatePorts.ant

5. Open the administrative console and view the changed port assignments.

To view the port assignments, click **Servers > Server Types > WebSphere application servers > server1 > [Communications] > Ports**.

6. Run the script again and view the ports. Are they the same as before?

The resulting dynamically assigned port values apply to all of the ports currently assigned to the AppSrv01 profile, for every server listed in the serverindex.xml file for the profile node name. Each port receives a new nonconflicting value. None of the old port value assignments are used because the port values are in use at the time of the new assignment.

• Assign default ports to the AppSrv02 profile.

The ANT script assigns nonconflicting ports by default. The defaultPorts=true special argument is needed. Identify the fully qualified directory paths, profile name, unique node name, and unique cell name. Then issue the command.

1. Create the Java properties file encoded in CCSID 819 (ASCII), to assign default port values to the application server profile.

For this example, assume that you create the following /TMP/was\_props/appserver.props properties file.

```
WAS_HOME=/QIBM/ProdData/WebSphere/AppServer/V8/<edition>
was.install.root=/QIBM/ProdData/WebSphere/AppServer/V8/<edition>
profileName=AppSrv02
profilePath=/QIBM/DserData/WebSphere/AppServer/V8/<edition>/profiles/AppSvr02
templatePath=/QIBM/ProdData/WebSphere/AppServer/V8/<edition>/profileTemplates/default
nodeName=MYISERIES_AppSvr02
cellName=MYISERIES_AppSvr02
hostName=MYISERIES_mycompany.com
defaultPorts=true
```

2. Start a Qshell session

STRQSH

3. Change directories to the *app\_server\_root*/bin directory.

cd /QIBM/ProdData/WebSphere/AppServer/V8/<edition>/bin

4. Issue the command.

ws\_ant -propertyfile /TMP/was\_props/appserver.props -file /QIBM/ProdData/WebSphere/AppServer/V8/<edition>/profileTemplates/default/actions/updatePorts.ant

5. Open the administrative console and view the changed port assignments.

To view the port assignments, click Servers > Server Types > WebSphere application servers > server1 > [Communications] > Ports.

6. Run the script again and view the ports. Are they the same as before?

The resulting assigned port values are the same each time because the values are the default values. This method does not resolve conflicting port assignments. To view all port assignments for a profile, see the \serverindex.xml file. for your profile. Issue the netstat \*cnn command from the IBM i command line to see all ports in use on the machine.

• Assign ports starting at 20050 to the AppSrv03 profile.

On IBM i, the ANT script assigns ports starting at 20050 and does not attempt to determine port conflicts. The startingPort=20050 argument is needed. Identify the fully qualified directory paths, profile name, unique node name, and unique cell name. Then issue the command.

1. Create the Java properties file encoded in CCSID 819 (ASCII), to assign default port values to the application server profile.

For this example, assume that you create the following /TMP/was\_props/appserver.props properties file.

```
WAS_HOME=/QIBM/ProdData/WebSphere/AppServer/V8/<edition>
was.install.root=/QIBM/ProdData/WebSphere/AppServer/V8/<edition>
profileName=AppSrv03
profilePath=/QIBM/UserData/WebSphere/AppServer/V8/<edition>/profileS/AppSvr03
templatePath=/QIBM/ProdData/WebSphere/AppServer/V8/<edition>/profileTemplates/default
nodeName=MYISERIES_AppSvr03
hostName=MYISERIES.mycompany.com
startingPort=20050
2. Start a Oshell session
```

STRQSH

#### 3. Change directories to the *app\_server\_root*/bin directory.

cd /QIBM/ProdData/WebSphere/AppServer/V8/<edition>/bin

4. Issue the command.

ws\_ant -propertyfile /TMP/was\_props/appserver.props -file /(IIBM/ProdData/WebSphere/AppServer/V8/<edition>/profileTemplates/default/actions/updatePorts.ant

5. Open the administrative console and view the changed port assignments.

To view the port assignments, click Servers > Server Types > WebSphere application servers > server1 > [Communications] > Ports.

6. Run the script again and view the ports. Are they the same as before?

After using the -startingPort option, the resulting port values are the same each time because the ANT script assigns port values starting from the startingPort number (port 20050 in this case).

• Use a port definition property file to assign ports to the AppSrv04 profile.

The portsFile=/opt/was/portdefs.our\_appsrv\_ex.props special argument allows you to assign specific ports for your profile. Port conflict resolution is not done for the specified ports. Identify the fully qualified directory paths, profile name, unique node name, and unique cell name. Then issue the command.

1. Create the Java properties file encoded in CCSID 819 (ASCII), to assign nonconflicting port values to the application server profile.

Assume that you create the following /TMP/was\_props/portdefs.our\_appsrv\_ex.props properties file:

- WC\_defaulthost=19080 WC\_adminhost=19060 WC\_defaulthost\_secure=19443 WC\_adminhost\_secure=19043 BOOTSTRAP\_ADDRESS=22809 SOAP\_CONNECTOR\_ADDRESS=28880 SAS\_SSL\_SERVERAUTH\_LISTENER\_ADDRESS=29401 CSIV2\_SSL\_SERVERAUTH\_LISTENER\_ADDRESS=29403 CSIV2\_SSL\_MUTUALAUTH\_LISTENER\_ADDRESS=29402 ORB\_LISTENER\_ADDRESS=39100 DCS\_UNICAST\_ADDRESS=39100 DCS\_UNICAST\_ADDRESS=39100 DCS\_UNICAST\_ADDRESS=39265 SIB\_ENDPOINT\_ADDRESS=37266 SIB\_ENDPOINT\_SECURE\_ADDRESS=37286 SIB\_MQ\_ENDPOINT\_SECURE\_ADDRESS=358 SIB\_MQ\_ENDPOINT\_SECURE\_ADDRESS=45578 SIP\_DEFAULTHOST=45060 SIP\_DEFAULTHOST\_SECURE=45061
  - **Note:** The ports used in the port definition property file should reflect the template type. The ports in this example are for the default template type, and they might vary for other template types. They can be modelled after the portdef.props file found in the template directory.

Assume that you create the following /TMP/was\_props/appserver.props properties file:

```
WAS_HOME=/QIBM/ProdData/WebSphere/AppServer/V8/<edition>
was.install.root=/QIBM/ProdData/WebSphere/AppServer/V8/<edition>
profileName=AppSrv04
profilePath=/QIBM/UserData/WebSphere/AppServer/V8/<edition>/profiles/AppSvr04
templatePath=/QIBM/ProdData/WebSphere/AppServer/V8/<edition>/profileTemplates/default
nodeName=MYISERIES_AppSvr04
cellName=MYISERIES_AppSvr04
hostName=MYISERIES_mycompany.com
portsFile=/TMP/was_props/portdefs.our_appsrv_ex.props
```

#### 2. Start a Qshell session

STRQSH

3. Change directories to the *app\_server\_root*/bin directory.

cd /QIBM/ProdData/WebSphere/AppServer/V8/<edition>/bin

(Or, if the product is installed to a non-default directory, change directories to the <install\_root\_directory>/bin directory.)

4. Issue the command.

ws\_ant -propertyfile /TMP/was\_props/appserver.props -file /QIBM/ProdData/WebSphere/AppServer/V8/<edition>/profileTemplates/default/actions/updatePorts.ant

5. Open the administrative console and view the changed port assignments.

To view the port assignments, click **Servers > Server Types > WebSphere application servers > server1 > [Communications] > Ports**.

6. Run the script again and view the ports. Are they the same as before?

The resulting assigned port values are from a props file. Therefore, the values do not change. This method does not resolve conflicting port assignments.

#### Results

This procedure results in four different methods of port assignments with the updatePorts.ant script.

#### What to do next

Start or restart your server to use the new ports.

#### Installation: Resources for learning

Use the following links to find relevant supplemental information about installation and customization. The information resides on IBM and non-IBM Internet sites, whose sponsors control the technical accuracy of the information.

These links are provided for convenience. Often, the information is not specific to the IBM WebSphere Application Server product, but is useful in all or in part for understanding the product. When possible, links are provided to technical papers and Redbooks that supplement the broad coverage of the release documentation with in-depth examinations of particular product areas.

One important link is:

How to buy WebSphere Application Server software

This IBM website describes pricing and technical details. If you have already purchased the software, view links to additional information about:

- · Planning, business scenarios, and IT architecture
- Programming instructions and examples
- · Programming specifications
- Administration
- Support

#### Planning, business scenarios, and IT architecture

- Supported hardware and software
   The official site for determining product prerequisites for hardware and software for all WebSphere
   Application Server products.
- IBM developerWorks WebSphere

The home of technical information for developers working with WebSphere products. You can download WebSphere software, take a fast path to developerWorks zones, such as VisualAge<sup>®</sup> Java or WebSphere Application Server, learn about WebSphere products through a newcomers page, tutorials, technology previews, training, and Redbooks, get answers to questions about WebSphere products, and join the WebSphere community, where you can keep up with the latest developments and technical papers.

· IBM WebSphere Application Server library and information centers website

The IBM WebSphere Application Server Library website contains links to all WebSphere Application Server information centers, for all versions. It also lets you access each information center in your native language.

• IBM WebSphere Application Server home page

The IBM WebSphere Application Server home page contains useful information, including support links and downloads for maintenance packages, APARs, tools, and trials.

IBM WebSphere software platform home page

The IBM WebSphere software platform home page introduces WebSphere products and describes how companies can easily transform to an e-business, with software that can grow as fast as the business it supports.

• WebSphere Application Server Edge components library and information centers website The information center for WebSphere Application Server Edge components contains complete documentation for the Caching Proxy and the Load Balancer.

#### Programming instructions and examples

IBM developerWorks

IBM developerWorks contains many excellent resources for developers, including tutorials on web development-related topics. There is an excellent tutorial on the JDBC API.

IBM Redbooks

The IBM Redbooks site contains many documents that are related to WebSphere Application Server.

#### **Programming specifications**

Java EE information

For more information about Java Platform, Enterprise Edition specifications, visit the Sun site.

#### Administration

· WebSphere technical library on developerWorks

The WebSphere library includes a wide range of content, including technical articles, downloads, product documentation, and tutorials

The IBM Terminology website

The IBM Terminology website consolidates the terminology from many IBM products in one convenient location. In addition to base computer terminology, terms and definitions from IBM brands and product families are included and explained.

#### Support

· Steps to getting support for WebSphere Application Server

Whether you are a new user looking for basic information, or an experienced user looking for a specific workaround, you can benefit immediately from IBM's extensive Web-based support. Download fixes, search on keywords, find how-to information, and possibly solve a problem -- all before contacting IBM Software Support directly.

Support page for WebSphere Application Server

Take advantage of the Web-based Support and Service resources from WebSphere Application Server to quickly find answers to your technical questions. Easily access the latest recommended product maintenance, find workarounds to technical problems, or register to receive email from IBM Support.

• IBM Software Support portal

Take advantage of the Web-based Support and Service resources from IBM to quickly find answers to your technical questions. You can easily access this extensive Web-based support through the IBM Software Support portal and search by product category, or by product name. If you are experiencing problems specific to WebSphere Application Server, for example, click **WebSphere Application Server** or **WebSphere Application Server** for z/OS in the product list. The WebSphere Application Server Support page displays.

IBM e-server Support: Fix Central

A web facility for downloading fixes for hardware and operating systems, including z/OS and IBM i.

Adobe Acrobat website

This Adobe website offers a free download of the Adobe Acrobat Reader product.

## Chapter 5. Preparing the operating system for installation on IBM i

Select the product components that you intend to install and verify that the product prerequisites are met. Also, plan for the amount of time required to perform each step of the installation.

#### About this task

Use this procedure to verify that you are ready to install. Complete the following procedure before you begin to install the product on your IBM i system.

#### Procedure

- 1. Determine if WebSphere Application Server is already installed on your server.
  - a. Enter the Display Software Resources (DSPSFWRSC) command on a CL command line.
  - b. Look for an entry with the product Resource ID 5733W80.
    - If you do not find the product Resources ID, then this product has not been installed on your IBM i server.
    - If a previous version of WebSphere Application Server is installed on your server, read the coexistence instructions before you install the new version.
- 2. Print the Chapter 3, "Checklist: Installing WebSphere Application Server on the IBM i platform," on page 5 to use as a checklist during the installation process.
- 3. Determine the time requirements for installation.

Plan to set aside enough time for each step of the process. Depending on your server specifications, the process may take more or less time than the estimates provided in this documentation.

**Attention:** The installation process might require at least one initial program load (IPL or restart) of the server if you need to install an IBM i cumulative PTF package.

Table 4. Tasks for preparing your operating system.

The following table shows the tasks for preparing your operating system.

| Task                                                                                                | Estimated time         |
|----------------------------------------------------------------------------------------------------|------------------------|
| Preparing for the installation                                                                      | ·                      |
| Reading Release Notes and migration instructions, and verifying hardware and software prerequisites | 1-2 hours <sup>1</sup> |
| Obtaining the product and current fixes                                                             | Up to 2 weeks          |
| Installing any additional products and IBM i cumulative PTF package                                 | 1-2 hours              |
| Installing WebSphere Application Server                                                             |                        |
| Installing WebSphere Application Server on your IBM i server <sup>2</sup>                           | 45-120 minutes         |
| Installing WebSphere Application Server Group PTF (depends on your system)                          | Up to 2 hours          |
| Creating an initial configuration                                                                   | 30 minutes             |
| Starting WebSphere Application Server for the first time                                            | 1-20 minutes           |
| Verifying the installation                                                                          | 10 minutes             |

<sup>1</sup> This estimate applies if all product prerequisites are met. It does not take into account the time required to install additional prerequisite software.

<sup>2</sup> Actual time requirement depends on the method used.

4. Read the product Release Notes for important information about the product.

See the WebSphere Application Server documentation page for IBM i .

5. Verify that your system meets all hardware and software prerequisites, and install prerequisite software if necessary.

Verify that the IBM i prerequisites are satisfied. Install prerequisite software if necessary.

If you are running an IBM i server that does not meet the minimum recommended hardware requirements for WebSphere Application Server, you can still install and run the product. However, the WebSphere Application Server environment might run slowly, and your applications might not run successfully.

See "IBM i prerequisites" for more information.

6. Verify that your workstation meets all hardware and software prerequisites, and install prerequisite software if necessary.

See "Workstation prerequisites" on page 26 for more information.

7. Obtain and install the correct IBM i cumulative PTF package.

See "Cumulative PTFs for IBM i" on page 28 for more information.

8. Obtain the WebSphere Application Server product and current fixes.

Before you install WebSphere Application Server for IBM i, you need to obtain the application server product and current fixes.

#### • WebSphere Application Server Version 8.0 for IBM i

For information about how to order the product, see the **Ordering information** section of the WebSphere Application Server packaging information page.

#### Cumulative PTFs

WebSphere Application Server Version 8.0 for IBM i was tested on a specific IBM i cumulative PTF package level.

To view the cumulative PTF package tested, see WebSphere Application Server PTFs.

From the PTFs page, select the link for your operating system release level. On the resulting page, click the **Cumulative Package** link.

You can install and run WebSphere Application Server Version 8.0 for IBM i successfully on earlier or later cumulative PTF packages.

See "Determining the proper cumulative PTF level on IBM i" on page 27 for more information about determining the cumulative PTF package level for your server.

• PTFs

To install the WebSphere Application Server product, ensure that you have a recent level of the Java group PTF installed. For V5R4M0, level 13 or higher is recommended.

The WebSphere Application Server Version 8.0 for IBM i group PTF includes fixes for WebSphere Application Server and other IBM i products such as IBM DB2 Universal Database<sup>™</sup>, IBM Developer Kit for Java, and the IBM HTTP Server.

Installing the group PTF requires an IPL of your server, so plan accordingly.

To determine which IBM i group PTF you must order and install, see WebSphere Application Server for IBM i PTFs Web page. Group PTF numbers differ by WebSphere Application Server product and IBM i release level.

#### What to do next

See Chapter 4, "Task overview: Installing on IBM i," on page 7 to continue the installation.

#### **IBM i prerequisites**

Before you install WebSphere Application Server, verify that your hardware and software meet the minimum requirements.

#### Hardware requirements

Overall system requirements will vary based on actual workload requirements. Use IBM Systems Workload Estimator for sizing assistance.

Systems that do not meet the recommended minimums may be used in environments that support a limited number of users and where longer server initialization times are acceptable. The recommended hardware minimum requirements follow:

- · Server requirements for servlets and JavaServer Pages (JSP) files
- Disk requirements

#### Minimum server requirements

- Recommended minimum server models:
  - WebSphere requires a partition with a minimum of 600 CPW
  - WebSphere applications can benefit from the addition of an Accelerator Feature on models where this is available
  - Each active WebSphere profile requires a minimum of 1 GB of memory
- Any partition running WebSphere Application Server should have a minimum of 2 GB of memory. This memory requirement is in addition to memory required for any other applications running on your IBM i server.

These requirements are based on a single WebSphere Application Server profile. Additional profiles running concurrently require additional resources.

These requirements represent the recommended minimum requirements. Deployments that must support many users or require shorter response times might require additional resources.

#### **Disk requirements**

Table 5. Disk requirements.

| Installation option          | Description                           | Disk space after installation |
|------------------------------|---------------------------------------|-------------------------------|
| WebSphere Application Server | WebSphere Application Server run time | 910 MB                        |
| Application Server Samples   | Sample applications                   | 90 MB                         |
| Application Client           | Client development and run time       | 230 MB                        |
| Web Server Plug-ins          | Web Server Plug-ins                   | 100 MB                        |

This table describes WebSphere Application Server for IBM i disk requirements.

#### IBM i software requirements

The software required is as follows:

#### IBM i Version X Release Y (VXRY)

WebSphere Application Server is supported on IBM i Version 6 Release 1 (V6R1) and Version 7 Release 1 (V7R1). The IBM i server must be in an unrestricted state, and your user profile must have \*ALLOBJ and \*SECADM special authorities.

#### Java requirements

The following Java product is required to use or install WebSphere Application Server Version 8.0:

#### V6R1 and V7R1

• IBM J2SE 6.0 32-bit JVM (5761-JV1), (option 11)

The following PTFs are required for 5761-JV1 (option 11):

- SI42021
- SI42022
- SI42026

#### IBM i Qshell (5761-SS1, or 5770-SS1 option 30)

Required to run installation scripts and to use other scripts in WebSphere Application Server.

#### IBM i Extended Base Directory Support (5761-SS1, or 5770-SS1 option 3)

Required for installation.

#### IBM i Portable Application Solutions Environment (5761-SS1, or 5770-SS1 option 33)

Required to use Tivoli Performance Viewer. Required for Java SE 6 32 bit and Java SE 6 64 bit.

IBM i Host Servers (5761-SS1, or 5770-SS1 option 12)

Required for installation.

#### IBM i Digital Certificate Manager (5761-SS1, or 5770-SS1 option 34)

Required for installation to use Secure Sockets Layer (SSL) protocol.

#### All necessary fixes

The following PTF is required for 5761-SS1:

• SI41986

The following PTF is required for 5770-SS1:

• SI41988

For a list of current fixes, see http://www.ibm.com/systems/i/software/websphere/index.html and click **PTFs**.

#### IBM i optional software

The optional software is as follows:

#### Java products

You can choose the following optional Java product to use with WebSphere Application Server Version 8.0:

#### V6R1 and V7R1

• IBM J2SE 6.0 64-bit JVM (5761-JV1), (option 12)

The following PTFs are required for 5761-JV1 (option 12):

- SI41985
- SI41998
- SI42024

#### **HTTP server**

An HTTP server is not required for installation, but recommended for production environments that use servlets and JSP files. If you plan to deploy only enterprise beans, you do not need an HTTP server instance. WebSphere Application Server supports these HTTP server products:

- IBM HTTP Server (powered by Apache) (5761-DG1 or 5770-DG1)
- Lotus® Domino® 8 for System i 8.0 (5733-LD8), versions 8.0.1 and 8.0.2
- IBM Domino 8.5 for i (5733-L85)

#### DB2 Query Manager and SQL Development Kit for iSeries (5761-ST1 or 5770-ST1)

The DB2 Query Manager and SQL Development Kit for iSeries help you develop client applications.

Next: See "Workstation prerequisites."

#### Workstation prerequisites

Before you install WebSphere Application Server workstation components, verify that your hardware and software meet the minimum requirements.

#### Workstation hardware requirements

If you only plan to use your workstation to administer WebSphere Application Server, you can use any workstation running a supported web browser.

The workstation hardware requirements for application development and assembly components follow:

#### **Capable workstations**

See Detailed system requirements for more information.

#### Communications adapter or network interface

Your workstation must support a communications adapter or an appropriate network interface.

#### Free disk space

Your workstation must have a minimum of 120 MB of free disk space.

#### Memory

Your workstation must have a minimum of 256 MB of memory.

#### **Disk drive**

Your workstation must have a disk drive.

#### Workstation software requirements

If you only plan to use your workstation to administer WebSphere Application Server, you can use any operating system with a supported web browser.

The following workstation software requirements apply to the application development and assembly component. See Detailed system requirements for more information.

#### Any of these IBM development kits for Java

- · Windows IBM Enhanced Java SE Development Kit 6
- HP-UX IBM Software Development Kit for the Java Platform, Version 1.6
- IBM Developer Kit for Linux, Java 2 Technology Edition, Version 1.6
- Solaris IBM Java SE Development Kit 6
- IBM Developer Kit for AIX, Java 2 Technology Edition, Version 1.6

These IBM development kits for Java are included on the WebSphere Application Server workstation disk. The appropriate development kit is automatically installed when you install any of the workstation components of WebSphere Application Server.

#### TCP/IP

TCP/IP must be installed and running.

#### Any of the following web browsers

- · Microsoft Internet Explorer Version 6.0 SP2 or later
- AIX: Mozilla Firefox Version 1.5 or later
- HP-UX, Linux, Solaris: Mozilla Firefox Version 2.0 or later

Next: See "Determining the proper cumulative PTF level on IBM i."

#### Determining the proper cumulative PTF level on IBM i

WebSphere Application Server for IBM i was tested with a specific cumulative PTF package. Ensure that you have the same cumulative PTF package or newer applied to your system before using WebSphere Application Server for IBM i.

#### Before you begin

Check the cumulative PTF package level applied to your system. If it is not at the minimum required level, order and apply the currently available cumulative PTF package.

#### About this task

Perform this task to gather the needed information about the cumulative PTF level applied to your system.

#### Procedure

- 1. Determine the prerequisite cumulative PTF package level for the version of WebSphere Application Server that you plan to install.
  - a. Go to the PTF page.
  - b. Under WebSphere PTF information, click the release level for your operating system.
  - c. Click the Cumulative Package link to see the minimum cumulative PTF package that is required.
- 2. Determine if the correct operating system cumulative PTF package is installed on your server.
  - a. Sign onto your server.
  - b. Enter the Display PTF Status (DSPPTF) command on a CL command line. The Display PTF Status screen is displayed. This screen lists the PTFs that are applied to the server.

The following example shows the Display PTF status screen on V6R1:

```
Display PTF Status
                                                     System: your.server
5761999
IPL source
                                     ##MACH#B
          . . . . . . . . . . . . . . .
Release of base option .... V6R1M0 L00
Type options, press Enter.
 5=Display PTF details 6=Print cover letter 8=Display cover letter
    PTF
                                                     IPL
Opt ID
            Status
                                                     Action
    TL10215 Temporarily applied
                                                    None
    TL10047 Permanently applied
                                                    None
    TL09279 Permanently applied
                                                    None
    TL09111 Permanently applied
                                                    None
    TL08365 Permanently applied
                                                    None
    TL08288 Superseded
                                                    None
    TL08190 Superseded
                                                    None
    TL08127 Superseded
                                                    None
                                                               More...
F3=Exit F11=Display alternate view F17=Position to F12=Cancel
```

#### What to do next

Next: Continue with one of the following steps:

- Install the correct cumulative PTF if it is not already installed on your server. See "Cumulative PTFs for IBM i" for more information.
- Obtain WebSphere Application Server for IBM i if the correct cumulative PTF is installed. See Chapter 5, "Preparing the operating system for installation on IBM i," on page 23.

### Cumulative PTFs for IBM i

WebSphere Application Server requires a minimum cumulative PTF package level for the operating system on your IBM i server. If the correct cumulative PTF package is not installed on your IBM i server, you must install the cumulative PTF before you install WebSphere Application Server.

To install the cumulative PTF, follow your normal PTF installation procedures.

For more information about installing cumulative PTFs, see Installing cumulative PTF packages in the IBM i information center.

Installing the cumulative PTF package requires you to restart your IBM iserver. If it is not convenient to restart your server at the time that you apply the new PTF package, you can load and apply the PTFs and then specify that any PTFs that require an IPL be applied at the next normal IPL of the server. However, do not install the WebSphere Application Server product until all of the PTFs have been successfully applied.

For information about verifying your cumulative PTF level, see "Determining the proper cumulative PTF level on IBM i" on page 27.

If the correct cumulative PTF is already installed, skip this step and continue to Chapter 4, "Task overview: Installing on IBM i," on page 7.

Next: Go to Chapter 4, "Task overview: Installing on IBM i," on page 7.

# Chapter 6. Installing and uninstalling the product on IBM i operating systems

IBM Installation Manager is a common installer for many IBM software products that you use to install or uninstall this version of WebSphere Application Server.

## Before you begin

**Note:** WebSphere Application Server Version 8.0 is the first full version to be installed by Installation Manager rather than by the programs that are used to install, update, and uninstall previous versions. Installation Manager is a single installation program that can use remote or local software repositories to install, modify, or update new WebSphere Application Server products. It determines available packages—including products, fix packs, interim fixes, and so on—checks prerequisites and interdependencies, and installs the selected packages. You also use Installation Manager to uninstall the packages that it installed.

**Overview of IBM Installation Manager:** IBM Installation Manager is a general-purpose software installation and update tool that runs on a range of computer systems. Installation Manager can be invoked through a graphical user interface (GUI) or a command-line interface. You can also create response files in XML and use them to direct the performance of Installation Manager tasks in silent mode.

For more information on using Installation Manager, read the IBM Installation Manager Information Center.

**Packages and package groups:** Each software product that can be installed with Installation Manager is referred to as a "package." An installed package has a product level and an installation location. A package group consists of all of the products that are installed at a single location.

**How many Installation Managers do you need:** You only need to run Installation Manager on those systems on which you install or update product code. You normally need only one Installation Manager on a system because one Installation Manager can keep track of any number of product installations.

**Getting the Installation Manager installation kit:** IBM Installation Manager comes in the form of an installation kit, which contains a set of Installation Manager binaries and a repository for the Installation Manager product. The installation kit is only used for setup and maintenance of the Installation Manager .

**Creating an Installation Manager:** When the installation kit is available on your system, you can create an Installation Manager. An Installation Manager consists of a set of binaries that are copied from the installation kit and a set of runtime data that describe the products that have been installed by this particular Installation Manager. Before creating an Installation Manager, you must decide in which mode the Installation Manager will run as well as where the binaries and runtime data—called "agent data" or "appdata"—will reside. Then, you issue the Installation Manager installatio command from the appropriate user ID to create the Installation Manager.

Accessing product repositories: All software materials that will be installed with IBM Installation Manager are stored in repositories. Each repository contains program objects and metadata for one or more packages—that is, software products at a particular level. Repositories can also contain product maintenance, such as fix packs and ifixes. Whenever you install a new product, you can choose from any of the available product levels in any accessible repository.

**Installing the product:** After you have created an Installation Manager and have access to all necessary product repositories, you can use Installation Manager command-line commands or response files to perform the actual product installations. When you install a product, you provide the package name, optionally the product level to be installed, the product location, and any other optional properties. For

example, some products have optional features that you can select at installation time or a list of optional supported language packs from which you can select.

**Working with installed products:** You can use Installation Manager commands to list installed products and product levels. You can also obtain this information for installed copies of WebSphere Application Server Version 8 products by issuing the versionInfo command from the product file system. You can use Installation Manager commands or response files to install a new product level, roll back to a previous level, or modify the product by adding or removing optional features or language packs.

#### **Restrictions:**

- Do not use the same response files that are used with WebSphere Application Server Version 7.0 or earlier to install or uninstall Version 8.0 silently. Use response files that are based on Installation Manager to install, update, or uninstall Version 8.0 and later.
- You must have Java SE 6 32 bit (option 11 of the IBM Developer Kit for Java) installed on your IBM i system before installing WebSphere Application Server Version 8.0. For more information, read "IBM i prerequisites" on page 24.
- Installation Manager console mode, which is included in Installation Manager Version 1.4.3 and later, does not work with WebSphere Application Server Version 8.0 offerings.
- **Important:** Do not transfer the content of a repository in non-binary mode and do not convert any content on extraction.

## About this task

For more information on using Installation Manager, read the IBM Installation Manager Information Center.

Perform one of these procedures to install, update, rollback, or uninstall the product using Installation Manager.

**Note:** Before using Installation Manager to install a product, you might want to back up your Installation Manager configuration using the instructions in the IBM Installation Manager Information Center if the possibility of corruption is a concern.

## Procedure

- "Installing the product on IBM i operating systems using response files" on page 33
- "Installing the product on IBM i operating systems using the Installation Manager command line" on page 37
- "Installing and removing features on IBM i operating systems" on page 44
- "Uninstalling the product from IBM i operating systems using response files" on page 48
- "Uninstalling the product from IBM i operating systems using the Installation Manager command line" on page 49

#### **Results**

- The following locations are the defaults for Installation Manager files on IBM i systems:
  - Installation location: /QIBM/ProdData/InstallationManager
  - Agent data location: /QIBM/UserData/InstallationManager
  - **Registry:** /QIBM/InstallationManager/.ibm/registry/InstallationManager.dat

• Logs are located in the logs directory of Installation Manager's agent data location. For example: /QIBM/UserData/InstallationManager/logs

The main log files are time-stamped XML files in the logs directory, and they can be viewed using any standard web browser.

**Note:** The versionInfo and historyInfo commands return version and history information based on all of the installation, uninstallation, update, and rollback activities performed on the system.

## Installing the product on IBM i operating systems using response files

You can use Installation Manager to install WebSphere Application Server Version 8.0 using response files.

## Before you begin

Prepare for the installation before using this procedure. See Chapter 5, "Preparing the operating system for installation on IBM i," on page 23 for more information.

Before you install WebSphere Application Server, ensure that your user profile has \*ALLOBJ and \*SECADM special authorities.

Install Installation Manager on the system onto which you want to install the product.

- If you want to use the Installation Manager that comes with this product, perform the following actions:
  - 1. Obtain the necessary files from the physical media or the web.
    - There are three basic options for obtaining and installing Installation Manager and the product.
      - Access the physical media, and use local installation

You can access Installation Manager and the product repositories on the product media. You can install Installation Manager on your system and use it to install the product from the product repositories on the media.

- Download the files from the Passport Advantage site, and use local installation
   Licensed customers can download Installation Manager as well as the necessary product
   repositories from the Passport Advantage site. You can then install Installation Manager on your
   system and use it to install the product from the repositories.
- Download a file from the Installation Manager website, and use web-based installation
   You can download and unpack a compressed file containing Installation Manager from the IBM
   Installation Manager website. You can then install Installation Manager on your local system and
   use it to install the product from the web-based repository located at

http://www.ibm.com/software/repositorymanager/com.ibm.websphere.BASE.v80

- 2. Install Installation Manager silently.
  - a. Sign on to the IBM i system with a user profile that has \*ALLOBJ and \*SECADM special authorities.
  - b. On a CL command line, run the STRQSH command to start the Qshell command shell.
  - c. Make sure that the umask is set to 022.

To verify the umask setting, issue the following command:

umask

To set the umask setting to 022, issue the following command:

umask 022

- d. Change to the temporary directory where you unpacked the Installation Manager files.
- e. Run the following command in the temporary folder:

installc -acceptLicense -log log\_file\_path\_and\_name

#### Notes:

- For more information on installing Installation Manager silently, see the IBM Installation Manager Information Center.
- Use only the installc command to install Installation Manager.

If you already have a version of Installation Manager installed on your system and you want to use it to
install and maintain the product, obtain the necessary product files from the physical media or the web.
There are three basic options for installing the product.

- Access the physical media, and use local installation

You can access the product repositories on the product media. Use your existing Installation Manager to install the product from the product repositories on the media.

- Download the files from the Passport Advantage site, and use local installation
   Licensed customers can download the necessary product repositories from the Passport Advantage site. You can then use your existing Installation Manager to install the product from the repositories.
- Access the live repositories, and use web-based installation

You can install Installation Manager on your local system and use it to install the product from the web-based repository located at

http://www.ibm.com/software/repositorymanager/com.ibm.websphere.BASE.v80

Whenever possible, you should use the remote web-based repositories so that you are accessing the most up-to-date installation files.

## About this task

Using Installation Manager, you can work with response files to install the product.

#### Procedure

1. Optional: If the repository requires a username and password, create a keyring file to access this repository.

For more information on creating a keyring file for Installation Manager, read the IBM Installation Manager Information Center.

- 2. Sign on to the IBM i system with a user profile that has \*ALLOBJ and \*SECADM special authorities.
- 3. On a CL command line, run the STRQSH command to start the Qshell command shell.
- 4. Make sure that the umask is set to 022.

To verify the umask setting, issue the following command:

umask

To set the umask setting to 022, issue the following command:

umask 022

5. Use a response file to install the product silently.

Change to the eclipse/tools subdirectory in the directory where you installed Installation Manager, and install the product silently. For example:

./imcl -acceptLicense

input \$HOME/WASFiles/temp/install\_response\_file.xml
\_log \$HOME/WASFiles/temp/install\_log xml

-log \$HOME/WASFiles/temp/install\_log.xml
-keyring \$HOME/WASFiles/temp/im.keyring

#### Notes:

- The relevant terms and conditions, notices, and other information are provided in the license-agreement files in the lafiles or *product\_name*/lafiles subdirectory of the installation image or repository for this product.
- /QIBM/ProdData/InstallationManager is the default installation location for Installation Manager files on IBM i systems.
- The program might write important post-installation instructions to standard output.

Read the IBM Installation Manager Information Center for more information.

## Example

The following is an example of a response file for silently installing the product with no optional features into the /QIBM/ProdData/WebSphere/AppServer/V8/BASE directory using a web-based repository located at http://www.ibm.com/software/repositorymanager/com.ibm.websphere.BASE.v80.

```
<?xml version="1.0" encoding="UTF-8"?>
<agent-input>
<server>
  <repository location='http://www.ibm.com/software/repositorymanager/com.ibm.websphere.BASE.v80'/>
</server>
<profile id='IBM WebSphere Application Server V8.0' installLocation='/QIBM/ProdData/WebSphere/AppServer/V8/BASE'>
  <data key='eclipseLocation' value='/QIBM/ProdData/WebSphere/AppServer/V8/BASE'/>
  <data key='was.install.os400.profile.location' value='/QIBM/UserData/WebSphere/AppServer/V8/BASE'/>
  <data key='user.import.profile' value='false'/>
  <data key='cic.selector.nl' value='en, fr, it, zh, ro, ru, zh_TW, de, ja, pl, es, cs, hu, ko, pt_BR'/>
</profile>
<install modify='false'>
  <offering profile='IBM WebSphere Application Server V8.0'</pre>
    features='core.feature' id='com.ibm.websphere.base.v80'/>
</install>
<preference name='com.ibm.cic.common.core.preferences.eclipseCache'</pre>
 value='/QIBM/UserData/InstallationManager/IMShared'/>
<preference name='com.ibm.cic.common.core.preferences.connectTimeout' value='30'/>
reference name='com.ibm.cic.common.core.preferences.readTimeout' value='30'/>
<preference name='com.ibm.cic.common.core.preferences.downloadAutoRetryCount' value='0'/>
<preference name='offering.service.repositories.areUsed' value='true'/>
<preference name='com.ibm.cic.common.core.preferences.ssl.nonsecureMode' value='false'/>
<preference name='com.ibm.cic.common.core.preferences.http.disablePreemptiveAuthentication' value='false'/>
erence name 'http.ntlm.auth.kind' value 'NTLM'/>
<preference name='http.ntlm.auth.kind' value 'NTLM'/>
<preference name='http.ntlm.auth.enableIntegrated.win32' value='true'/>

<preference name='com.ibm.cic.common.core.preferences.preserveDownloadedArtifacts' value='true'/>
<preference name='com.ibm.cic.common.core.preferences.keepFetchedFiles' value='false'/>
<preference name='PassportAdvantageIsEnabled' value='false'/>
<preference name='com.ibm.cic.common.core.preferences.searchForUpdates' value='false'/>
</agent-input>
```

#### Tips:

 Make sure that the repository location points to the web-based or local product repository. For example:

<repository location='https://downloads.mycorp.com:8080/WAS\_80\_repository'/>

• The following line from the example specifies the default value of the profile location for IBM i:

<data key='was.install.os400.profile.location' value='/QIBM/UserData/WebSphere/AppServer/V8/BASE'/>

To override this default location, specify a different location

 The following line from the example specifies the default value of the shared resources directory for IBM i:

<preference name='com.ibm.cic.common.core.preferences.eclipseCache' value='/QIBM/UserData/InstallationManager/IMShared'/>

To override this default location, specify a different location

- **Note:** There is only one shared resources directory for Installation Manager. If there has been an installation on the system in the past, it will use that shared resources directory and not the one specified in the response file.
- To disable remote searches for updates in the response file, set the following preferences to false:
  - offering.service.repositories.areUsed
    - Used for searching remote repositories for updates to installed offerings
  - com.ibm.cic.common.core.preferences.searchForUpdates
     Used for searching for updates to Installation Manager

#### For example:

```
<preference value='false' name='offering.service.repositories.areUsed'/><preference value='false' name='com.ibm.cic.common.core.preferences.searchForUpdates'/>
```

You can find more details on silent preference keys in the IBM Installation Manager Information Center.

• To install more than one instance of an offering, you must make the profile ID of each additional instance unique. For example:

<offering profile='IBM WebSphere Application Server Network Deployment V8.0 - Another User's WAS BASE'
features='core.feature' id='com.ibm.websphere.BASE.v80'/>

This must be changed in both places that specify the profile ID in the response file.

Here are some examples of changes that you could make to manipulate this response file to perform alternative actions.

• To alter the location of the installation, simply change the installation location. For example:

#### Replace

<profile id='IBM WebSphere Application Server V8.0' installLocation='/QIBM/ProdData/WebSphere/AppServer/V8/BASE'>

#### with

<profile id='IBM WebSphere Application Server V8.0' installLocation='/home/user/IBM/WebSphere/AppServer/V8/Server'>

• To install from a local repository instead of the live remote repository, replace the repository location. For example:

Replace

<repository location='http://www.ibm.com/software/repositorymanager/com.ibm.websphere.BASE.v80'/>

#### with

<repository location='/home/user/repositories/WAS80/local-repositories'/>

• To add the optional features, add each desired feature in the offering as an entry in a comma-separated list.

In the following list of optional features, the offering names to be used in the response files are enclosed in parentheses:

- EJBDeploy tool for pre-EJB 3.0 modules (ejbdeploy)

This option installs the EJBDeploy tool for pre-EJB 3.0 modules.

Before you deploy applications on the server, you must run the EJBDeploy tool on applications that contain EJB modules that are based on specifications prior to EJB 3.0. Running the EJBDeploy tool generates deployment code for enterprise beans in the application. Beginning with the EJB 3.0 specification, the EJBDeploy tool is no longer required because WebSphere Application Server uses a new feature called "JITDeploy", which automatically generates code when the application starts.

- Standalone thin clients, resource adapters, and embeddable containers
  - Standalone thin clients and resource adapters (thinclient)

This option installs the IBM standalone thin clients and resource adapters.

IBM thin clients provide a set of clients for a variety of technologies, such as JAX-WS, JAX-RPC, JAX-RS, XML, EJB, JPA, JMS, and more. IBM resource adapters provide the resource adapters for JMS.

- Embeddable EJB container (embeddablecontainer)

This option installs the embeddable EJB container.

The embeddable EJB Container is a Java Archive (JAR) file that you can use to run enterprise beans in a standalone Java Platform, Standard Edition environment. You can run enterprise beans using this embeddable container outside the application server. The embeddable EJB container is a part of the EJB 3.1 specification and is primarily used for unit testing enterprise beans business logic.

Sample applications (samples)

This option installs the sample applications for learning and demonstration environments.

The samples include both source code files and integrated enterprise applications that demonstrate some of the latest Java (TM) Platform, Enterprise Edition (Java EE) and WebSphere technologies.

The samples are recommended for installation to learning and demonstration environments, such as development environments. However, they are not recommended for installation to production application server environments.

For example, to install the samples:

#### Replace

<offering profile='IBM WebSphere Application Server V8.0'
features='core.feature' id='com.ibm.websphere.base.v80'/>

#### with

```
<offering profile='IBM WebSphere Application Server V8.0'
features='core.feature,samples' id='com.ibm.websphere.base.v80'/>
```

where samples indicates the sample applications feature.

#### What to do next

You can create a standalone application server profile or a management profile with an administrative agent server using the **manageprofiles** command.

The following is an example of using the **manageprofiles** command to create a default standalone application server profile. This example is based on the following assumptions:

- The samples feature is installed.
- · Security is to be enabled.
- The system host name is myhost.abc.com.
- The appserver install root is /QIBM/ProdData/WebSphere/AppServer/V8/BASE.
- The user data root is /QIBM/UserData/WebSphere/AppServer/V8/BASE.
- The administrative user name is wasadmin.
- The password is password.

#### Default standalone application server:

```
manageprofiles -create
-portsFile /QIBM/ProdData/WebSphere/AppServer/V8/BASE/profileTemplates/default/actions/portsUpdate/portdef.props
-samplesPassword password
-serverName server1
-nodeName myhost
-hostName myhost.abc.com
-cellName myhost
-adminUserName wasadmin
-adminUserName wasadmin
-adminPassword password
-templatePath /QIBM/ProdData/WebSphere/AppServer/V8/BASE/profileTemplates/default
-enableAdminSecurity true
-profileName default
```

## Installing the product on IBM i operating systems using the Installation Manager command line

You can use Installation Manager to install WebSphere Application Server Version 8.0 using the Installation Manager command line.

#### Before you begin

Prepare for the installation before using this procedure. See Chapter 5, "Preparing the operating system for installation on IBM i," on page 23 for more information.

**Important:** Before installing WebSphere Application Server Version 8, you must read the license agreement that you can find with the product files. Signify your acceptance of the license agreement by specifying -acceptLicense in the command as described below.

#### Install Installation Manager on the system onto which you want to install the product.

- If you want to use the Installation Manager that comes with this product, perform the following actions:
  - 1. Obtain the necessary files from the physical media or the web.

There are three basic options for obtaining and installing Installation Manager and the product.

- Access the physical media, and use local installation

You can access Installation Manager and the product repositories on the product media. You can install Installation Manager on your system and use it to install the product from the product repositories on the media.

# Download the files from the Passport Advantage site, and use local installation Licensed customers can download Installation Manager as well as the necessary product repositories from the Passport Advantage site. You can then install Installation Manager on your system and use it to install the product from the repositories.

Download a file from the Installation Manager website, and use web-based installation
 You can download and unpack a compressed file containing Installation Manager from the IBM
 Installation Manager website. You can then install Installation Manager on your local system and
 use it to install the product from the web-based repository located at

http://www.ibm.com/software/repositorymanager/com.ibm.websphere.BASE.v80

- 2. Choose three separate locations for Installation Manager's binaries, runtime data (agent data), and shared data locations.
- 3. Install Installation Manager using the Installation Manager command line.
  - a. Sign on to the IBM i system with a user profile that has \*ALLOBJ and \*SECADM special authorities.
  - b. On a CL command line, run the STRQSH command to start the Qshell command shell.
  - c. Make sure that the umask is set to 022.

To verify the umask setting, issue the following command:

umask

To set the umask setting to 022, issue the following command:

#### umask 022

d. Change to the location containing the Installation Manager installation files, and run the following command:

installc -acceptLicense -log log\_file\_path\_and\_name

#### Notes:

- For more information on installing Installation Manager silently, see the IBM Installation Manager Information Center.
- Use only the installc command to install Installation Manager.
- If you already have a version of Installation Manager installed on your system and you want to use it to install and maintain the product, obtain the necessary product files from the physical media or the web. There are three basic options for installing the product.

- Access the physical media, and use local installation

You can access the product repositories on the product media. Use your existing Installation Manager to install the product from the product repositories on the media.

#### - Download the files from the Passport Advantage site, and use local installation

Licensed customers can download the necessary product repositories from the Passport Advantage site. You can then use your existing Installation Manager to install the product from the repositories.

#### - Access the live repositories, and use web-based installation

You can install Installation Manager on your local system and use it to install the product from the web-based repository located at

http://www.ibm.com/software/repositorymanager/com.ibm.websphere.BASE.v80

Whenever possible, you should use the remote web-based repositories so that you are accessing the most up-to-date installation files.

#### Procedure

1. Optional: If the repository requires a username and password, create a keyring file to access this repository.

For more information on creating a keyring file for Installation Manager, read the IBM Installation Manager Information Center.

- 2. Choose three separate locations for the product's binaries, runtime data (agent data), and shared data locations.
- 3. Sign on to the IBM i system with a user profile that has \*ALLOBJ and \*SECADM special authorities.
- 4. On a CL command line, run the STRQSH command to start the Qshell command shell.
- 5. Make sure that the umask is set to 022.

To verify the umask setting, issue the following command:

umask

To set the umask setting to 022, issue the following command:

umask 022

6. Change to the eclipse/tools subdirectory in the directory where you installed Installation Manager.

#### 7. Use the imcl command to install the product.

./imcl install package\_id\_version,feature\_id -repositories source\_repository -installationDirectory installation\_directory -sharedResourcesDirectory shared\_directory -accessRights access\_mode -preferences preference\_key=value -properties property\_key=value -keyring keyring\_file -password password -acceptLicense

#### Notes:

- The relevant terms and conditions, notices, and other information are provided in the license-agreement files in the lafiles or *product\_name*/lafiles subdirectory of the installation image or repository for this product.
- · The program might write important post-installation instructions to standard output.

For more information on using the imcl command to install the product, see the IBM Installation Manager Information Center.

#### Example

Here is an example of using the imcl command to install Websphere Application Server:

```
./imcl install com.ibm.websphere.base.v80
    -repositories https://downloads.mycorp.com:8080/WAS_80_repository
    -installationDirectory /QIBM/ProdData/WebSphere/AppServer/V8/BASE
    -properties was.install.os400.profile.location=/QIBM/UserData/Websphere/Appserver/V8/BASE
    -sharedResourcesDirectory /QIBM/UserData/InstallationManager/IMShared
    -keyring $HOME/WASFiles/temp/im.keyring
    -acceptLicense
```

#### What to do next

You can create a standalone application server profile or a management profile with an administrative agent server using the **manageprofiles** command.

The following is an example of using the **manageprofiles** command to create a default standalone application server profile. This example is based on the following assumptions:

• The samples feature is installed.

- · Security is to be enabled.
- The system host name is myhost.abc.com.
- The appserver\_install\_root is /QIBM/ProdData/WebSphere/AppServer/V8/BASE.
- The user\_data\_root is /QIBM/UserData/WebSphere/AppServer/V8/BASE.
- The administrative user name is wasadmin.
- The password is password.

#### Default standalone application server:

```
manageprofiles -create
-portsFile /QIBM/ProdData/WebSphere/AppServer/V8/BASE/profileTemplates/default/actions/portsUpdate/portdef.props
-samplesPassword password
-serverName server1
-nodeName myhost
-hostName myhost.abc.com
-cellName myhost
-dminUserName wasadmin
-adminUserName wasadmin
-adminPassword password
-templatePath /QIBM/ProdData/WebSphere/AppServer/V8/BASE/profileTemplates/default
-enableAdminSecurity true
-profileName default
```

# Using the iRemoteInstall command to install on IBM i operating systems remotely

You can use the iRemoteInstall command to install IBM Installation Manager or a WebSphere Application Server product offering from a Windows workstation to a remote target IBM i system.

## Before you begin

Prepare for the installation before using this procedure. See Chapter 5, "Preparing the operating system for installation on IBM i," on page 23 for more information.

The product offering repository files or the IBM Installation Manager for IBM i installation kit compressed file must be available on the Windows system.

Important: You must set your JAVA\_HOME environment variable to your IBM Installation Manager JRE home before running the command directly from the product media. You do not need to set your JAVA\_HOME environment variable to your IBM Installation Manager JRE home before running the command from a WebSphere Customization Toolbox installation.

#### **Restrictions:**

- The iRemoteInstall command does not support keyring files used to pass confidential information You must use the physical media or download the installation files to your local system.
- The iRemoteInstall command does not support the use of response files.

## About this task

**Note:** By running this script, you accept the terms of the product license. The relevant terms and conditions, notices, and other information are provided in the license-agreement files in the lafiles or *product\_name*/lafiles subdirectory of the installation image or repository for this product.

#### Location of the iRemoteInstall command:

The iRemoteInstall command is located in the following directory when it has been installed as part of the WebSphere Customization Toolbox:

wct\_root/Remote\_Installation\_Tool\_for\_IBM\_i

**Tip:** A version of this utility that is current when the product is released is also available on the media or installation image. You can run the command directly from the media connected to a Windows system to install the offering on a remote target IBM i system. This version of the utility is located at the following location:

media\_root\Remote\_Installation\_Tool\_for\_IBM\_i\iRemoteInstall.bat

where *media\_root* is the root directory of the media or installation image containing the product or supplements.

#### Syntax of the iRemoteInstall command:

#### Parameters of the iRemoteInstall command:

-hostname i5\_hostname

Specifies the host name of the target IBM i machine to which Installation Manager or the WebSphere Application Server product offering is going to be installed

This parameter is required.

```
-username user_login_name
```

Specifies the login name of the user who is performing the Installation Manager or WebSphere Application Server remote installation

This user must be a valid user for the target IBM i system with \*ALLOBJ and \*SECADM special authorization.

```
-password user_login_password
```

Specifies the login password of the user specified in -username

-iminstkit im\_install\_kit\_file\_name

Specifies the location of the Installation Manager for IBM i installation kit

You must include the path if it is not in the same directory as the command.

This parameter is required.

-wasoid was\_offering\_id

Specifies the ID of the WebSphere Application Server product offering being installed

Example values are "base," "nd," "express," etc. This parameter is not case sensitive.

The value to use can be found in the product offering ID. If the offering ID is com.ibm.websphere.XXX.v80, for example, the -wasoid value should be XXX. The IDs for various WebSphere Application Server product offerings can be found in "WebSphere Application Server Version 8 product offerings for supported operating systems" on page 7

#### -wasrepoloc was\_install\_file\_location

Specifies the location of the WebSphere Application Server installation repository

This option must be specified if the -wasoid parameter is specified.

#### -appdataloc im\_agent\_data\_location

Specifies the location of the Installation Manager agent data

If no value is specified for this parameter, it is set to the default value of /QIBM/UserData/ InstallationManager.

-wasinstloc was\_install\_location

Specifies the location of the WebSphere Application Server installation

If no value is specified for this parameter, it is set to the default value of /QIBM/WAS80/ AppServer.

-wassharedloc was\_shared\_location

Specifies the location of the WebSphere Application Server shared location

If no value is specified for this parameter, it is set to the default value of /QIBM/WAS80/ AppServer Shared.

#### -features feature\_ID\_1,feature\_ID\_2, . . .

Specifies the optional features to be installed

The feature IDs must be separated by commas (,). For example: core.feature,ejbdeploy,thinclient,embeddablecontainer,samples

The core feature (core.feature) is installed even if it is not specified in the feature list.

If this parameter is not specified, all of the features are installed by default.

#### -waslangs lang\_ID\_1,lang\_ID\_2, . . .

Specifies the languages for which translated content should be installed

The language IDs must be separated by commas (,). For example: en,fr,it,zh,ro,ru,zh\_TW,de,ja,pl,es,cs,hu,ko,pt\_BR

English is installed even if it is not specified in the language list.

If this parameter is not specified, only the English translation content is installed by default.

If languages are specified using both this parameter and the -properties parameter, the values specified in this parameter are used.

#### -properties key=value,key=value, . . .

Specifies package-group (profile) properties

#### -log log\_file\_path\_and\_name

Turns on the log, and sends all messages to the specified file and location

The path can be absolute (c:\temp\mylog.log for exampled) or relative (..\mylog.log for example).

Because you can append multiple installation actions into the same log, the actual name of a log file that is generated is *log\_file\_path\_and\_name.x.*log, where *x* is the number of the log file from 0 to 29. The maximum log file size is approximately 10 MB; and the maximum number of log files generated is 30.

#### -trace

Provides trace output of what the command checks and what the command discovers

```
-version
```

Displays the version information for the command

-help

Displays usage information for the command

## Procedure

1. Log in to the IBM i machine using the "IBM Personal Communications" tool, or telnet with TN5250 to the IBM i machine.

 If TCP/IP is not started or if you do not know if TCP/IP is started, enter the following command on the Control Language (CL) command line:

STRTCP

3. Verify that the host server jobs are started on your IBM i server.

The host server jobs allow the installation code to run on IBM i.

Enter the following command on the CL command line:

STRHOSTSVR SERVER(\*ALL)

- 4. Verify that your user profile has \*ALLOBJ and \*SECADM special authorities.
- 5. Run the iRemoteInstall command in the temporary directory to install Installation Manager or the Websphere Application Server product offering.

In order to install a Websphere Application Server product offering, Installation manager must already be installed on the target system.

## Example

Here is an example of installing IBM Installation Manager with the iRemoteInstall command:

```
./iRemoteInstall
-hostname iserver1.somedomain.com
-username wasadmin -password mypwd
-iminstkit E:\agent.installer.os400.motif.ppc_1.4.3000.20101206_0100.zip
```

Here is an example of installing WebSphere Application Server with the iRemoteInstall command:

```
./iRemoteInstall
    -hostname iserver1.somedomain.com
    -username wasadmin -password mypwd
    -wasoid BASE
    -wasrepoloc E:\repository
```

## What to do next

After you install WebSphere Application Server, you can create a standalone application server profile or a management profile with an administrative agent server by running the **manageprofiles** command on the IBM i system containing the WebSphere Application Server installation.

The following is an example of using the **manageprofiles** command to create a default standalone application server profile. This example is based on the following assumptions:

- · The samples feature is installed.
- · Security is to be enabled.
- The system host name is myhost.abc.com.
- The appserver\_install\_root is /QIBM/ProdData/WebSphere/AppServer/V8/BASE.
- The user data root is /QIBM/UserData/WebSphere/AppServer/V8/BASE.
- The administrative user name is wasadmin.
- The password is password.

#### Default standalone application server:

```
manageprofiles -create
-portsFile /QIBM/ProdData/WebSphere/AppServer/V8/BASE/profileTemplates/default/actions/portsUpdate/portdef.props
-samplesPassword password
-serverName serverName server1
-hostName myhost
-hostName myhost.abc.com
-cellName myhost
-adminUserName wasadmin
-adminPassword password
-templatePath /QIBM/ProdData/WebSphere/AppServer/V8/BASE/profileTemplates/default
-enableAdminSecurity true
-profileName default
```

## Installing and removing features on IBM i operating systems

You can use Installation Manager to install and remove a product feature.

## Before you begin

Make sure that your Installation Manager preferences are pointing to the appropriate web-based or local repositories containing the product.

## About this task

**Optional features:** In the following list of optional features, the offering names to be used in the response files are enclosed in parentheses:

EJBDeploy tool for pre-EJB 3.0 modules (ejbdeploy)

This option installs the EJBDeploy tool for pre-EJB 3.0 modules.

Before you deploy applications on the server, you must run the EJBDeploy tool on applications that contain EJB modules that are based on specifications prior to EJB 3.0. Running the EJBDeploy tool generates deployment code for enterprise beans in the application. Beginning with the EJB 3.0 specification, the EJBDeploy tool is no longer required because WebSphere Application Server uses a new feature called "JITDeploy", which automatically generates code when the application starts.

- · Standalone thin clients, resource adapters, and embeddable containers
  - Standalone thin clients and resource adapters (thinclient)

This option installs the IBM standalone thin clients and resource adapters.

IBM thin clients provide a set of clients for a variety of technologies, such as JAX-WS, JAX-RPC, JAX-RS, XML, EJB, JPA, JMS, and more. IBM resource adapters provide the resource adapters for JMS.

- Embeddable EJB container (embeddablecontainer)

This option installs the embeddable EJB container.

The embeddable EJB Container is a Java Archive (JAR) file that you can use to run enterprise beans in a standalone Java Platform, Standard Edition environment. You can run enterprise beans using this embeddable container outside the application server. The embeddable EJB container is a part of the EJB 3.1 specification and is primarily used for unit testing enterprise beans business logic.

• Sample applications (samples)

This option installs the sample applications for learning and demonstration environments.

The samples include both source code files and integrated enterprise applications that demonstrate some of the latest Java (TM) Platform, Enterprise Edition (Java EE) and WebSphere technologies. The samples are recommended for installation to learning and demonstration environments, such as development environments. However, they are not recommended for installation to production application server environments.

Perform this procedure to use Installation Manager to install or remove a feature.

## Procedure

1. Optional: If the repository requires a username and password, create a keyring file to access this repository.

For more information on creating a keyring file for Installation Manager, read Storing credentials in the Installation Manager information center.

- 2. Sign on to the IBM i system with a user profile that has \*ALLOBJ and \*SECADM special authorities.
- 3. On a CL command line, run the STRQSH command to start the Qshell command shell.
- 4. Use a response file to install or remove a feature silently.

Change to the eclipse/tools subdirectory in the directory where you installed Installation Manager, and modify the product silently. For example:

```
./imcl
input $HOME/WASFiles/temp/modify_response_file.xml
-log $HOME/WASFiles/temp/modify_log.xml
-keyring $HOME/WASFiles/temp/im.keyring
```

Note: The program might write important post-installation instructions to standard output.

For more information on using Installation Manager, read the IBM Installation Manager Information Center.

#### Example

 Here is a response file that adds the sample applications feature to an existing product that is installed in the /QIBM/ProdData/WebSphere/AppServer/V8/BASE directory:

<?xml version="1.0" encoding="UTF-8"?>
<agent-input>
<server>
<repository location='https://www.ibm.com/software/repositorymanager/com.ibm.websphere.BASE.v80'/>
</server>
<profile id='IBM WebSphere Application Server V8.0' installLocation='/QIBM/ProdData/WebSphere/AppServer/V8/BASE'>

<prot1le 1d='1BM WebSphere Application Server V8.0' installLocation='/(1BM/ProdUata/WebSphere/AppServer/V8/BASE'/> <data key='eclipseLocation' value='/(1BM/ProdUata/WebSphere/AppServer/V8/BASE'/> <data key='was.install.os400.profile.location' value='/(1BM/UserData/WebSphere/AppServer/V8/BASE'/>

<data key='was.install.os400.profile.location'
<data key='user.import.profile' value='false'/>

<data key='cic.selector.nl' value='en, fr, it, zh, ro, ru, zh\_TW, de, ja, pl, es, cs, hu, ko, pt\_BR'/>

</profile>

<install modify='true'>

<offering profile='IBM WebSphere Application Server V8.0' features='samples' id='com.ibm.websphere.base.v80'/>
</install>

<preference name='com.ibm.cic.common.core.preferences.eclipseCache' value='/QIBM/UserData/InstallationManager/IMShared'/>

<preference name='com.ibm.cic.common.core.preferences.connectTimeout' value='30'/>

<preference name='com.ibm.cic.common.core.preferences.readTimeout' value='30'/>

<preference name='com.ibm.cic.common.core.preferences.downloadAutoRetryCount' value='0'/>

<preference name='offering.service.repositories.areUsed' value='true'/>

<preference name='com.ibm.cic.common.core.preferences.ssl.nonsecureMode' value='false'/>
<preference name='com.ibm.cic.common.core.preferences.http.disablePreemptiveAuthentication' value='false'/>

<preference name='http.ntlm.auth.kind' value='NTLM'/>

<preference name='http.ntlm.auth.enableIntegrated.win32' value='true'/>

<preference name='com.ibm.cic.common.core.preferences.preserveDownloadedArtifacts' value='true'/>

<preference name='com.ibm.cic.common.core.preferences.keepFetchedFiles' value='false'/>

<preference name='PassportAdvantageIsEnabled' value='false'/>

<preference name='com.ibm.cic.common.core.preferences.searchForUpdates' value='false'/>

</agent-input>

# • To alter this response file to remove a feature, simply change the install tags to uninstall. Here is the same response file modified to remove the standalone thin clients and resource adapters feature:

<?xml version="1.0" encoding="UTF-8"?> <agent-input>

```
<server>
```

<repository location='https://www.ibm.com/software/repositorymanager/com.ibm.websphere.BASE.v80'/>
</server>

oprofile id='IBM WebSphere Application Server V8.0' installLocation='/QIBM/ProdData/WebSphere/AppServer/V8/BASE'>

<data key='eclipseLocation' value='/QIBM/ProdData/WebSphere/AppServer/V8/BASE'/>

<data key='was.install.os400.profile.location' value='/QIBM/UserData/WebSphere/AppServer/V8/BASE'/>

<data key='user.import.profile' value='false'/>

<data key='cic.selector.nl' value='en, fr, it, zh, ro, ru, zh\_TW, de, ja, pl, es, cs, hu, ko, pt\_BR'/>
</profile>

<uninstall modify='true'>

<offering profile='IBM WebSphere Application Server V8.0' features='thinclient' id='com.ibm.websphere.base.v80'/>

</uninstall>

<preference name='com.ibm.cic.common.core.preferences.eclipseCache' value='/QIBM/UserData/InstallationManager/IMShared'/>

<preference name='com.ibm.cic.common.core.preferences.connectTimeout' value='30'/>

<preference name='com.ibm.cic.common.core.preferences.readTimeout' value='30'/> <preference name='com.ibm.cic.common.core.preferences.downloadAutoRetryCount' value='0'/>

reference name='offering.service.repositories.areUsed' value='true'/>

reference name='con.ibm.cic.common.core.preferences.ssl.nonsecureMode' value='false'/>

reference name='com.ibm.cic.common.core.preferences.http.disablePreemptiveAuthentication' value='false'/>

<preference name='http.ntlm.auth.kind' value='NTLM'/>

reference name='http.ntlm.auth.enableIntegrated.win32' value='true'/>

<preference name='com.ibm.cic.common.core.preferences.preserveDownloadedArtifacts' value='true'/>

<preference name='com.ibm.cic.common.core.preferences.keepFetchedFiles' value='false'/>

<preference name='PassportAdvantageIsEnabled' value='false'/>

<preference name='com.ibm.cic.common.core.preferences.searchForUpdates' value='false'/>

</agent-input>

• To combine adding and removing features using a single response file, add both an install action and an uninstall action. Here is the same response file combining the previous two examples, installing the sample applications while removing the standalone thin clients and resource adapters feature:

```
<?xml version="1.0" encoding="UTF-8"?>
<agent-input>
<server>
  <repository location='https://www.ibm.com/software/repositorymanager/com.ibm.websphere.BASE.v80'/>
</server
<data key='was.install.os400.profile.location' value='/QIBM/UserData/WebSphere/AppServer/V8/BASE'/>
 <data key='user.import.profile' value='false'/>
  <data key='cic.selector.nl' value='en, fr, it, zh, ro, ru, zh_TW, de, ja, pl, es, cs, hu, ko, pt_BR'/>
</profile>
<install modify='true':
  <offering profile='IBM WebSphere Application Server V8.0' features='samples' id='com.ibm.websphere.base.v80'/>
</install>
<uninstall modify='true'>
 <offering profile='IBM WebSphere Application Server V8.0' features='thinclient' id='com.ibm.websphere.base.v80'/>
</uninstall>
<preference name='com.ibm.cic.common.core.preferences.eclipseCache' value='/QIBM/UserData/InstallationManager/IMShared'/>
<preference name='com.ibm.cic.common.core.preferences.connectTimeout' value='30'/>
<preference name='com.ibm.cic.common.core.preferences.readTimeout' value='30'/>
<preference name='com.ibm.cic.common.core.preferences.downloadAutoRetryCount' value='0'/>
<preference name='offering.service.repositories.areUsed' value='true'/>
<preference name='com.ibm.cic.common.core.preferences.ssl.nonsecureMode' value='false'/>
erence name='on.ibm.cic.common.core.preferences.http.disablePreemptiveAuthentication' value='false'/>
<preference name='http.ntlm.auth.kind' value='NTLM'/>
<preference name='http.ntlm.auth.enableIntegrated.win32' value='true'/>
<preference name='com.ibm.cic.common.core.preferences.preserveDownloadedArtifacts' value='true'/>
<preference name='com.ibm.cic.common.core.preferences.keepFetchedFiles' value='false'/>
<preference name='PassportAdvantageIsEnabled' value='false'/>
<preference name='com.ibm.cic.common.core.preferences.searchForUpdates' value='false'/>
</agent-input>
```

# Updating the product on IBM i operating systems

You can use Installation Manager to update this product to a later version.

## Before you begin

Make sure that your Installation Manager preferences are pointing to web-based or local repositories that contain the appropriate updates for the product.

## About this task

Perform this procedure to use Installation Manager to update this product.

#### Procedure

1. Optional: If the repository requires a username and password, create a keyring file to access this repository.

For more information on creating a keyring file for Installation Manager, read Storing credentials in the Installation Manager information center.

- 2. Sign on to the IBM i system with a user profile that has \*ALLOBJ and \*SECADM special authorities.
- 3. On a CL command line, run the STRQSH command to start the Qshell command shell.
- 4. Use a response file to update the product silently.

Change to the eclipse subdirectory in the directory where you installed Installation Manager, and update the product silently. For example:

./IBMIM -acceptLicense -input \$HOME/WASFiles/temp/update\_response\_file.xml -log \$HOME/WASFiles/temp/update\_log.xml -keyring \$HOME/WASFiles/temp/im.keyring

**Note:** The program might write important post-installation instructions to standard output. For more information on using Installation Manager, read the IBM Installation Manager Information Center.

## Example

The following is an example of a response file for silently updating the product to a later version.

<?xml version="1.0" encoding="UTF-8"?> <agent-input> <server> <repository location='https://www.ibm.com/software/repositorymanager/com.ibm.websphere.BASE.v80'/> </server <data key='was.install.os400.profile.location' value='/QIBM/UserData/WebSphere/AppServer/V8/BASE'/> <data key='user.import.profile' value='false'/> <data key='cic.selector.nl' value='en, fr, it, zh, ro, ru, zh\_TW, de, ja, pl, es, cs, hu, ko, pt\_BR'/> </profile> <install modify='false'> <offering profile='IBM WebSphere Application Server V8.0' id='com.ibm.websphere.base.v80'
version='8.0.0.20101025\_2108' features='core.feature'/> </install> <preference name='com.ibm.cic.common.core.preferences.eclipseCache' value='/QIBM/UserData/InstallationManager/IMShared'/> <preference name='com.ibm.cic.common.core.preferences.connectTimeout' value='30'/> <preference name='com.ibm.cic.common.core.preferences.readTimeout' value='30'/> reference name='com.ibm.cic.common.core.preferences.downloadAutoRetryCount' value='0'/> <preference name='offering.service.repositories.areUsed' value='true'/</pre> <preference name='com.ibm.cic.common.core.preferences.ssl.nonsecureMode' value='false'/> <preference name='com.ibm.cic.common.core.preferences.http.disablePreemptiveAuthentication' value='false'/> <preference name='http.ntlm.auth.kind' value='NTLM'/> <preference name='http.ntlm.auth.enableIntegrated.win32' value='true'/> <preference name='com.ibm.cic.common.core.preferences.preserveDownloadedArtifacts' value='true'/> <preference name='com.ibm.cic.common.core.preferences.keepFetchedFiles' value='false'/> <preference name='PassportAdvantageIsEnabled' value='false'/> <preference name='com.ibm.cic.common.core.preferences.searchForUpdates' value='false'/> </agent-input>

## Rolling back the product on IBM i operating systems

You can use Installation Manager to roll back this product to an earlier version.

## Before you begin

Make sure that your Installation Manager preferences are pointing to web-based or local repositories that contain the appropriate earlier version of the product.

## About this task

Perform this procedure to use Installation Manager to roll back this product to an earlier version.

#### Procedure

1. Optional: If the repository requires a username and password, create a keyring file to access this repository.

For more information on creating a keyring file for Installation Manager, read Storing credentials in the Installation Manager information center.

- 2. Sign on to the IBM i system with a user profile that has \*ALLOBJ and \*SECADM special authorities.
- 3. On a CL command line, run the STRQSH command to start the Qshell command shell.
- 4. Use a response file to roll back the product silently.

Change to the eclipse subdirectory in the directory where you installed Installation Manager, and roll back the product silently. For example:

./IBMIM -input \$HOME/WASFiles/temp/rollback\_response\_file.xml
-log \$HOME/WASFiles/temp/rollback\_log.xml -keyring \$HOME/WASFiles/temp/im.keyring

**Note:** The program might write important post-installation instructions to standard output. For more information on using Installation Manager, read the IBM Installation Manager Information Center.

## Example

The following is an example of a response file for silently rolling back the product to an earlier version.

<?xml version="1.0" encoding="UTF-8"?>
<agent-input>
<server>
<repository location='https://www.ibm.com/software/repositorymanager/com.ibm.websphere.BASE.v80'/>
</server>

<data key='was.install.os400.profile.location' value='/QIBM/UserData/WebSphere/AppServer/V8/BASE'/> <data key='user.import.profile' value='false'/> <data key='cic.selector.nl' value='en, fr, it, zh, ro, ru, zh\_TW, de, ja, pl, es, cs, hu, ko, pt\_BR'/> </profile> <rollback> <offering profile='IBM WebSphere Application Server V8.0' id='com.ibm.websphere.base.v80' version='8.0.0.20101025 2108'/> </rollback> <preference name='com.ibm.cic.common.core.preferences.eclipseCache' value='/QIBM/UserData/InstallationManager/IMShared'/> <preference name='com.ibm.cic.common.core.preferences.connectTimeout' value='30'/> <preference name='com.ibm.cic.common.core.preferences.readTimeout' value='30'/> <preference name='com.ibm.cic.common.core.preferences.downloadAutoRetryCount' value='0'/> <preference name='offering.service.repositories.areUsed' value='true'/> <preference name='com.ibm.cic.common.core.preferences.ssl.nonsecureMode' value='false'/> preference name='com.ibm.cic.common.core.preferences.http.disablePreemptiveAuthentication' value='false'/> <preference name='http.ntlm.auth.kind' value='NTLM'/> <preference name='http.ntlm.auth.enableIntegrated.win32' value='true'/> concerned on the second of the second of the sec <preference name='com.ibm.cic.common.core.preferences.keepFetchedFiles' value='false'/> <preference name='PassportAdvantageIsEnabled' value='false'/>

<preference name='com.ibm.cic.common.core.preferences.searchForUpdates' value='false'/> </agent-input>

# Uninstalling the product from IBM i operating systems using response files

You can use Installation Manager to uninstall this product using response files.

## About this task

Using Installation Manager, you can work with response files to uninstall the product.

#### Procedure

- 1. Stop all servers and applications on the WebSphere Application Server installations that contain the product.
- 2. Sign on to the IBM i system with a user profile that has \*ALLOBJ and \*SECADM special authorities.
- 3. On a CL command line, run the STRQSH command to start the Qshell command shell.
- 4. Use a response file to uninstall the product silently.

Complete one of the following actions:

• From a command line on each of the systems from which you want to uninstall the product, run the **uninstall** script (which uses the uninstall.xml response file in the same directory) to silently uninstall the product. For example:

app\_server\_root/uninstall/uninstall

• From a command line on each of the systems from which you want to uninstall the product, change to the eclipse/tools subdirectory in the directory where you installed Installation Manager and use the uninstall.xml response file in the same directory to silently uninstall the product. For example:

./imcl

- -log \$HOME/WASFiles/temp/uninstall\_log.xml
  - From a command line on each of the systems from which you want to uninstall the product, change to the eclipse/tools subdirectory in the directory where you installed Installation Manager and use a response file that you created to silently uninstall the product. For example:

./imcl
input \$HOME/WASFiles/temp/uninstall\_response\_file.xml

-log \$HOME/WASFiles/temp/uninstall\_log.xml

Go to the Installation Manager information center for more information.

input app\_server\_root/uninstall/uninstall.xml

5. Optional: Uninstall IBM Installation Manager.

**Important:** Before you can uninstall IBM Installation Manager, you must uninstall all of the packages that were installed by Installation Manager.

Read Uninstalling Installation Manager silently in the Installation Manager information center for information about using the uninstall script to perform this procedure.

## Example

The *app\_server\_root*/uninstall/uninstall.xml file is an example of a response file for silently uninstalling the product.

# Uninstalling the product from IBM i operating systems using the Installation Manager command line

You can use Installation Manager to uninstall this product using the Installation Manager command line (imcl).

## Procedure

- 1. Stop all servers and applications on the WebSphere Application Server installations that contain the product.
- 2. Sign on to the IBM i system with a user profile that has \*ALLOBJ and \*SECADM special authorities.
- 3. On a CL command line, run the STRQSH command to start the Qshell command shell.
- 4. Use the imcl command to uninstall the product.

#### For example:

./imcl uninstall package\_id\_version,feature\_id -installationDirectory installation\_directory

For more information on using the imcl command to uninstall the product, see the Installation Manager information center.

5. Optional: Uninstall IBM Installation Manager.

**Important:** Before you can uninstall IBM Installation Manager, you must uninstall all of the packages that were installed by Installation Manager.

For more information on uninstalling Installation Manager, see the Installation Manager information center.

## Example

Here is an example of using the imcl command to uninstall Websphere Application Server:

./imcl uninstall com.ibm.websphere.base.v80

-installationDirectory /QIBM/ProdData/WebSphere/AppServer/V8/BASE

# Chapter 7. Verifying the installation

You can verify successful installation of the product using the capabilities of IBM Installation Manager.

#### About this task

WebSphere Application Server Version 7 and earlier had an installation verification utility, the installver command, that would verify checksums of installed files against a bill of materials that was shipped with the product. In WebSphere Application Server Version 8.0 and later, where the installation is based on the Installation Manager rather than on InstallShield MultiPlatform (ISMP), the installver command is replaced by the verification capabilities of the Installation Manager.

#### Procedure

• To verify installation of the product, you can use Installation Manager to find the product in the list of installed packages.

Change the directory to the eclipse/tools subdirectory of the Installation Manager binaries location and run this command:

./imcl listInstalledPackages

This will display a list indicating which packages this Installation Manager has installed. For example: com.ibm.websphere.ND.v80\_8.0.0.20110203\_0234

• If an installation was successful, the installed.xml file should contain a location element for the installed product.

For example, the following file:

installation\_manager\_root/properties/version/installed.xml

should contain something like this:

<location id="IBM WebSphere Application Server V8.0" kind="product" path="/QIBM/ProdData/WebSphere/AppServer/V8/ND"> ..... </location>

• If you used the Installation Manager -log option during installation, you can verify that the resulting log file does not contain any errors.

If you used the following command to install the product silently for example:

./imcl -acceptLicense

input \$HOME/WASFiles/temp/install\_response\_file.xml

-log \$HOME/WASFiles/temp/install\_log.xml
-keyring \$HOME/WASFiles/temp/im.keyring

and the installation was successful, the install log.xml file should contain something like this:

```
<?xml version="1.0" encoding="UTF-8"?>
<result>
</result>
```

# Chapter 8. Configuring the product after installation on IBM i

Configure your IBM i server, WebSphere Application Server, and your HTTP server so that WebSphere Application Server runs correctly.

## About this task

Creating the initial configuration for WebSphere Application Server involves configuring the IBM i server, the WebSphere Application Server product, and the HTTP server.

#### Procedure

- 1. Configure software license information, as described in "Configuring software license information." Set the usage limit from the Proof of Entitlement (POE) or invoice.
- 2. Configure SQL jobs, as described in "Configuring SQL jobs on IBM i" on page 54. Set the maximum number of jobs that are allowed for the SQL server jobs.
- 3. Configure TCP/IP, as described in "Configuring TCP/IP on IBM i" on page 55. Configure TCP/IP for WebSphere Application Server.
- 4. Configure an HTTP server instance, as described in "Configuring an HTTP server instance on IBM i" on page 56.

Create an HTTP server instance and configure it to use WebSphere Application Server to serve JavaServer Pages (JSP) files and servlets.

#### Results

The result of performing each of the procedures listed in this topic is an initial configuration for WebSphere Application Server.

#### What to do next

Go to "Configuring software license information" to continue the installation.

## Configuring software license information

Set the usage limit from the Proof of Entitlement (POE) or invoice before you start WebSphere Application Server for the first time.

#### Before you begin

This topic assumes that you have installed the WebSphere Application Server for IBM i product and that you have installed the WebSphere Application Server group PTF.

See Chapter 4, "Task overview: Installing on IBM i," on page 7 to install the product and the group PTF.

Before you set the usage limit from a POE or invoice, verify that your user profile has the \*ALLOBJ special authority.

#### About this task

Use the Work with License Information menu to set the usage limit from a POE or invoice.

#### Procedure

1. Access the Work with License Information menu.

On a Control Language (CL) command line, enter the Work with License Information (WRKLICINF) command.

- 2. On the Work with License Information menu, press F11 (Display Usage Information).
- 3. Move the cursor to the line that contains the product 5733W80 and the feature code for the product that you installed.

The feature code is 5102 for WebSphere Application Server Version 8.0.

- Select option 2 (Change), then press Enter.
   The Change License Information display is shown.
- Specify the usage limit shown on the POE or invoice for the Usage limit prompt (USGLMT).
   Do not specify a number that exceeds the purchased limit because doing so violates the IBM purchase agreement.
- 6. On the Change License Information display, press F9 (All parameters).
- 7. Specify **\*USGLMT** for the Threshold (THRESHOLD) prompt, then press **Enter**. Do not leave the threshold set to zero.

## **Results**

The usage limit changes to the value that you specified.

If the following message is displayed, type G.

```
CPA9E1B: Usage limit increase must be authorized.
Press help before replying (C G)
```

After you respond to the CPA9E1B message, you must respond to the same message on the QSYSOPR message queue. Run the DSPMSG QSYSOPR command to see the message in the QSYSOPR message queue. When the message is displayed, type G.

## What to do next

Go to "Configuring SQL jobs on IBM i" to continue the installation.

# Configuring SQL jobs on IBM i

Choose either of two methods to change the maximum number of SQL server jobs allowed. Each Java Database Connector (JDBC) connection object requires one SQL server job.

## Before you begin

If you are using the JDBC driver in the IBM Developer Kit for Java to access the IBM i database from your applications, you might need to change the maximum number of jobs allowed.

## About this task

This procedure describes two methods for setting the number of SQL server jobs allowed to an adequate amount to handle the workload.

## Procedure

• Set the maximum number of jobs to \*NOMAX.

Generally, it is easier to account for the number of jobs you need by setting the maximum number of jobs to **\*NOMAX**. Use the Change Prestart Job Entry (CHGPJE) command to change the prestart job entry for the SQL server jobs.

CHGPJE SBSD(QSYSWRK) PGM(QSQSRVR) MAXJOBS(\*NOMAX)

• Set MAXJOBS to a large enough integer value for your applications to handle SQL server jobs.

If \*NOMAX is not an appropriate setting for your IBM i environment, specify a large enough integer value for the MAXJOBS parameter so that your applications have enough SQL server jobs to handle the maximum number of JDBC connections required at any given time by your applications.

## **Results**

After the maximum number of jobs is successfully changed, the following message is displayed: Program QSQSRVR found in library QSYS.

Active subsystem description QSYSWRK in QSYS changed.

## What to do next

Go to "Configuring TCP/IP on IBM i" to continue the installation.

# Configuring TCP/IP on IBM i

Configure TCP/IP to run WebSphere Application Server on IBM i.

## Before you begin

Before you configure TCP/IP settings, ensure that your user profile has \*IOSYSCFG special authority.

## About this task

Use the Configure TCP/IP menu to access options that enable you to configure TCP/IP.

## Procedure

- 1. On a Control Language (CL) command line, enter the Configure TCP/IP (CFGTCP) command.
- 2. Verify that your TCP/IP address and LOOPBACK interface are active.
  - a. On the Configure TCP/IP menu, select option 1 (Work with TCP/IP interfaces).
  - b. Press F11 to display the interface status.
  - c. Verify that the TCP/IP address is active. If it is not active, specify option 9 (Start).
  - d. Verify that the LOOPBACK interface at IP address 127.0.0.1 is active.
     If 127.0.0.1 is not active, specify option 9 (Start) next to the entry with IP address 127.0.0.1, then press Enter.
  - e. Press **F3** to return to the Configure TCP/IP menu.
- 3. Verify your TCP/IP host name.
  - a. On the Configure TCP/IP menu, select option 12 (Change TCP/IP domain information).
  - b. Verify that the TCP/IP host name is correct.

If the host name is not correct, type the correct host name in the Host name field, then press **Enter**. If the host name is correct, press **F3** to return to the Configure TCP/IP menu. The host name cannot be \*NONE.

- c. Press F3 to return to the command line.
- 4. Start TCP/IP.

If TCP/IP is not started or if you do not know if TCP/IP is started, enter the Start TCP/IP (STRTCP) command on the CL command line.

5. Verify that the server IP address is associated with the host name.

Issue the following command on the CL command line:

ping host\_name

The following sample output is from a successful ping command:

Verifying connection to host system MYSYSTEM.MYCOMPANY.COM at address 1.2.3.4.

PING reply 1 from 1.2.3.4 took 0 ms. 256 bytes. TTL 64. PING reply 2 from 1.2.3.4 took 0 ms. 256 bytes. TTL 64. PING reply 3 from 1.2.3.4 took 0 ms. 256 bytes. TTL 64. PING reply 4 from 1.2.3.4 took 0 ms. 256 bytes. TTL 64. PING reply 5 from 1.2.3.4 took 0 ms. 256 bytes. TTL 64. Round-trip (in milliseconds) min/avg/max = 0/0/0

Connection verification statistics: 5 of 5 successful (100 %).

If the ping fails, follow these steps:

- a. Enter the Configure TCP/IP (CFGTCP) command on the CL command line.
- b. On the Configure TCP/IP menu, select Option 10 (Work with TCP/IP host table entries).
- c. Configure the IBM i system short name to the active IP address that was listed in step 2:
  - 1) Select Option **2 (Change)** and type your IP address in the Internet address field, then press **Enter**.
  - 2) In the Change TCP/IP Host Table Entry (CHGTCPHTE) menu, edit the **Hostnames: Name** field to match the short name of your IBM i server, then press **Enter**.

Important: The \*ADMIN instance of the HTTP server does not start without a host name.

6. Verify your system configuration.

The IPTest Java utility is shipped with the WebSphere Application Server product and can be used to debug TCP/IP configuration problems. To run this utility, run the IPTest command from the QShell command line.

The command file is in the *app\_server\_root*/bin directory:

app\_server\_root/bin/IPTest

#### Results

If TCP/IP has been configured successfully, the IPTest command output resembles the following example:

Local Address: 12.34.56.78 Local Name: MYSYSTEM.MYCOMPANY.COM All addresses for MYSYSTEM.MYCOMPANY.COM: 12.34.56.78

The *Local Address* is the IP address for your IBM i server. This value must not be blank and must match the IP address verified in step 2. The *Local Name* is the domain-qualified host name for your IBM i server. If this value is blank, see the instructions in step 2. Press **F3** to exit.

If a host name has not been configured for your IBM i server, you receive an UnknownHostException message.

## What to do next

Go to "Configuring an HTTP server instance on IBM i" to continue the installation.

## Configuring an HTTP server instance on IBM i

Configure your IBM HTTP Server or Lotus Notes<sup>®</sup> Domino HTTP Server to use either web server with WebSphere Application Server for IBM i.

## Before you begin

Decide which HTTP Server you want to use to serve requests to WebSphere Application Server.

The following web servers are supported on IBM i:

- IBM HTTP Server (powered by Apache) (5761-DG1 or 5770-DG1)
- Lotus Domino 8 for System i 8.0 (5733-LD8), versions 8.0.1 and 8.0.2

• IBM Domino 8.5 for i (5733-L85)

The IBM HTTP Server (original) is not supported for WebSphere Application Server. However, you can use the IBM i IBM HTTP Server (Powered by Apache) with your application server. Or, you can configure a remote HTTP server residing on a supported platform to route requests to WebSphere Application Server running on the IBM i server.

## About this task

An HTTP server instance is not required to install or use WebSphere Application Server. However, it is recommended to support requests for servlets and JavaServer Pages (JSP) resources managed by WebSphere Application Server.

#### Procedure

- Configure IBM HTTP Server for IBM i.
   Go to "Configuring IBM HTTP Server for IBM i" if you plan to use IBM HTTP Server.
- Configure Lotus Domino HTTP Server.

Go to "Configuring Lotus Domino HTTP Server on IBM i" on page 60 if you plan to use Lotus Domino HTTP Server.

## **Configuring IBM HTTP Server for IBM i**

You must configure IBM HTTP Server for IBM i before using the web server with WebSphere Application Server for IBM i.

## Before you begin

This topic assumes that you have decided to use the IBM HTTP Server for IBM i to serve requests to WebSphere Application Server. "Configuring an HTTP server instance on IBM i" on page 56 describes the HTTP servers available to WebSphere Application Server users.

## About this task

An HTTP server instance is not required to install WebSphere Application Server. However, it is recommended to support requests for servlets and JavaServer Pages (JSP) resources managed by WebSphere Application Server.

Before you can use the IBM HTTP Server for IBM i, you must configure an instance of IBM HTTP Server to communicate with WebSphere Application Server.

#### Procedure

1. Start the \*ADMIN server instance of IBM HTTP Server to use the IBM HTTP Server for IBM i configuration and administration forms.

See "Starting the \*ADMIN instance of IBM HTTP Server on IBM i" on page 58 for more information.

- 2. Create an HTTP server instance or select an existing instance, and configure it to work with WebSphere Application Server.
  - Create an HTTP server instance, and configure it to work with WebSphere Application Server. Go to "Creating and configuring HTTP server instances on IBM i" on page 58 for more information.
  - Select an existing HTTP server instance, and configure it to work with WebSphere Application Server.

Go to the second step in "Creating and configuring HTTP server instances on IBM i" on page 58 for more information.

## Starting the \*ADMIN instance of IBM HTTP Server on IBM i

This topic describes how to start the \*Admin instance of IBM HTTP Server.

#### Before you begin

This article assumes that you have decided to use the IBM HTTP Server for IBM i to serve requests to WebSphere Application Server.

#### About this task

Start the \*ADMIN server instance of IBM HTTP Server to create, change, or display an IBM HTTP Server instance configuration by using the IBM HTTP Server for IBM i Configuration and Administration forms.

You can start the \*ADMIN server instance from a Control Language (CL) command line or from Navigator for i.

#### Procedure

• Start the \*ADMIN server instance from a CL command line.

Type the following command and press **Enter** to start the \*ADMIN instance from the CL command line: strtcpsvr server(\*http) httpsvr(\*admin)

• Start the \*ADMIN server instance from the Navigator for i.

The IBM i Navigator is the graphical interface to the IBM i server. The Navigator for IBM i is part of the IBM i Access for Windows product.

For more information about IBM i Access for Windows and Navigator for i, see the IBM i Access Family website.

To start the \*ADMIN instance from Navigator for i:

- 1. Start Navigator for i.
- 2. Double-click your IBM i server.
- 3. Click Network > Servers > TCP/IP.
- 4. Right-click HTTP Administration in the right frame.
- 5. Click Start.

Do not select the **Start Instance** action from the menu. If the server is already started, the **Start** action is disabled on the menu.

#### What to do next

Go to "Creating and configuring HTTP server instances on IBM i" to continue the installation.

#### Creating and configuring HTTP server instances on IBM i

This topic describes how to create and configure an IBM HTTP Server instance.

#### Before you begin

This article assumes that you have started the \*Admin instance of IBM HTTP Server. See "Starting the \*ADMIN instance of IBM HTTP Server on IBM i" for more information.

#### About this task

Use this procedure to create and configure an instance of IBM HTTP Server.

If you have an existing instance that you want to use with WebSphere Application Server, skip directly to the configuration step.

## Procedure

1. Create a new instance of IBM HTTP Server.

To create a new instance of the IBM HTTP Server (powered by Apache) with a basic configuration, use the IBM HTTP Server for IBM i configuration and administration forms.

Perform the following steps:

- a. Using a web browser, go to the IBM HTTP Server for IBM i configuration and administration forms.
  - 1) Open this URL in your browser:

http://your.server.name:2001/

The your.server.name variable is the name of your IBM i server.

- 2) Enter a valid user ID and password for your IBM i server.
- 3) Select IBM Web Administration for IBM i at the IBM i Tasks page.
- b. The IBM Web Administration for IBM i page is displayed.
  - 1) To create a new HTTP server, click the Setup tab.
  - 2) Expand Common Tasks and Wizards.
  - 3) Click Create New HTTP Server.
- c. Select HTTP server (powered by Apache), then click Next.
- d. In the right frame, type a name for the HTTP server instance and an optional description, then click **Next**.

The name appears in the HTTPSVR subsystem when the job is running.

Write down the HTTP server instance name for use in later steps.

e. Type the server root, then click Next.

You can use default values or you can specify another server root or document root directory.

- f. Set the document root in the next panel, then click Next.
- g. Select the IP address and port.
  - 1) Select All addresses in the IP address field.
  - 2) Accept the default port, 80, for the port number that the HTTP Server instance uses to process requests or type a unique port number, then click **Next**.

If you specify a port other than the default port, you must configure your virtual host Domain Name System (DNS) aliases in the administrative console to reflect your port number.

Write down the internal HTTP port number for use in later steps.

h. Select a logging option.

It is recommended that you select **Yes**. Logs are stored in the */server\_root/logs* directory, where *server\_root* is the server root that you set earlier.

- i. Specify how long you want to keep the error and access log files, then click Next.
- j. Review your settings. To create the HTTP server instance, click **Finish**. To make changes, click **Back**.
- k. After you click **Finish**, the configuration is created. The Manage Apache Server page is displayed.
- 2. Configure the HTTP server instance

After you create the HTTP server instance, configure the instance so that it works with WebSphere Application Server.

- a. Click the Manage tab. In the Server list, select the HTTP server instance that you want to manage.
- b. With your HTTP server selected, expand **Server Properties** in the left frame. Click **WebSphere Application Server**. Select the version of WebSphere Application Server to configure, and select the default WebSphere Application Server profile.
- c. Click **OK** to write the changes to the configuration file and return to the main configuration page.

## What to do next

You have completed step 3 of 5.

Go to Chapter 9, "Starting WebSphere Application Server on IBM i," on page 63 to continue the installation.

# Configuring Lotus Domino HTTP Server on IBM i

You must update the Lotus Domino Web server configuration before you can use the web server with WebSphere Application Server.

## Before you begin

See the WebSphere Application Server detailed system requirements page for information on the support levels of Lotus Domino Web Server.

Refer to the Administration Help for your version of Domino for information about installing and setting up Domino servers on IBM i.

The help database is shipped with Lotus Domino and is also available in the Notes.net Documentation Library.

## About this task

Configure each instance of a Domino server on your IBM i server.

## Procedure

- 1. Define your web server in the application server configuration.
  - a. Start Qshell.

On the CL command line, enter STRQSH.

b. Move to the directory where the configuration resides.

At the Qshell prompt, run the command:

cd app\_server\_root/bin

c. Specify a name and a port for your Domino Server.

At the Qshell prompt, run the command:

port

The *yourDominoServer* variable is the name of your Domino server. The *port* variable is the HTTP port for your Domino Server.

To use a non-default WebSphere Application Server profile, specify the -profileName *myProfile* parameter when you run the configureOs400WebserverDefinition script.

d. Generate the plugin-cfg.xml file. From the Qshell prompt, run this command:

GenPluginCfg -webserver.name yourDominoServer

If you specified a profile name in the previous step, specify the -profileName *myProfile* parameter when you run the GenPluginCfg script.

- e. Write down the location of the plugin-cfg.xml file. You need this information in the next step.
- 2. Update the Domino server notes.ini file.
  - a. Enter the Work with Domino Servers (WRKDOMSVR) command on the CL command line.
  - b. For the appropriate Domino server instance, specify option 13 (Edit NOTES.INI) to edit the server notes.ini file.
  - c. Add this line to the end of the notes.ini file:

WebSphereInit=plugin-file

The *plugin-file* variable is the fully-qualified path of the plugin-cfg.xml file that you generated in the previous step.

- d. Press F3 twice to save and exit the notes.ini file
- 3. Start the Domino server.
  - a. Verify that your user profile has \*JOBCTL special authority.
  - b. On the CL command line, enter the strdomsvr command.
  - c. Press F4 to have the system prompt you for the server name.
  - d. Type the server name in the field provided.

If you are not sure of the name, press F4 to display a list of Domino servers on your IBM i server.

e. Press Enter.

While the system is starting the Domino server, you see a message indicating that the server is starting. If the message appears for more than 1 or 2 minutes, the server might be waiting for you to enter a password. To determine if the server is waiting for a password, use the WRKDOMCSL command to start a server console session for the server. You can enter the password in this console session.

- 4. Enable the WebSphere Application Server DSAPI filter.
  - a. From a Lotus Notes client connected to the appropriate Domino server, edit the Domino document. The document is in the Domino server Domino Directory. The name of the file is names.nsf. For example, open your browser to http://your.server.name:port/names.nsf, where the your.server.name variable is the name of your IBM i server and the port variable is your web server port.

Enter your Domino administrator user name and password. For additional techniques used to edit the Domino document, refer to the Domino documentation.

b. Within the server document, select the Internet Protocols tab and then the HTTP tab.

c. For **DSAPI filter file names**, type:

/QSYS.LIB/product\_library.LIB/LIBDOMINO.SRVPGM

Verify that you do not have a space before or after this command or the filter fails.

d. Save and exit the Domino server document.

To use the Lotus Domino Web server with WebSphere Application Server, you do not need to change the **Java servlet support** field in the Domino server document.

- 5. Stop and restart the Domino server HTTP task.
  - a. Enter the Work with Domino Servers (WRKDOMSVR) command on the CL command line.
  - b. For your Domino server instance, specify option 8 (Work console) to select the Domino server console.
  - c. From the Domino server console, enter the following command to stop the Domino server HTTP task.

tell http quit

d. From the Domino server console, enter the following command to start the Domino server HTTP task.

load http

#### What to do next

You have completed step 3 of 5.

Go to Chapter 9, "Starting WebSphere Application Server on IBM i," on page 63 to continue the installation.

# Chapter 9. Starting WebSphere Application Server on IBM i

After installing, start the WebSphere Application Server environment to begin using it.

## Before you begin

This topic assumes that you have configured your WebSphere Application Server for IBM i installation. See Chapter 8, "Configuring the product after installation on IBM i," on page 53 if you have not yet configured the product.

## About this task

Use this procedure to start the WebSphere Application Server environment.

#### Procedure

1. Start the default application server profile.

Start the default standalone application server, as described in "Starting default standalone application server profiles on IBM i."

Choose this task if you intend to run a standalone, unfederated application server.

- Configure the virtual host, as described in "Configuring virtual hosts on IBM i" on page 65.
   If your external HTTP server configuration uses ports other than the default ports, you must update the Host Aliases table for the virtual host to reflect the correct HTTP port number.
- Start the HTTP server instance, as described in "Starting HTTP server instances on IBM i" on page 66. Start the HTTP server so that your application server profile can receive and respond to client requests.

#### What to do next

Go to "Starting default standalone application server profiles on IBM i" to continue the installation.

## Starting default standalone application server profiles on IBM i

WebSphere Application Server provides a default application server profile that contains several example applications. The default standalone profile is ready to run after you install, configure, and start WebSphere Application Server. Start the default standalone application server profile to use it.

#### Before you begin

This topic assumes that you have configured your WebSphere Application Server for IBM i installation. See Chapter 8, "Configuring the product after installation on IBM i," on page 53 if you have not yet configured the product.

#### About this task

Use this procedure to start the default application server profile.

#### Procedure

- 1. Start the default application server profile.
  - a. Run the Start Qshell (STRQSH) command from a Control Language (CL) command line.
  - b. At the Qshell prompt, run the following commands:

cd app\_server\_root/bin
startServer server1

The startServer command starts the QWAS8 subsystem if it is not already started.

2. Start the administrative console, as described in "Starting the administrative console on IBM i" on page 65.

Open the administrative console in a web browser.

#### What to do next

Go to "Verifying that the application server is running on IBM i" to continue the installation.

## Verifying that the application server is running on IBM i

Before you start the administrative console, verify that the application server is running.

#### Before you begin

This topic assumes that you are attempting to start your application server profile. See Chapter 9, "Starting WebSphere Application Server on IBM i," on page 63 if you have not yet attempted to start the application server.

#### About this task

When WebSphere Application Server is ready for use, a message is written to the job log of the application server job indicating that WebSphere Application Server is ready for use.

Issue all of the commands in this procedure from the Control Language (CL) command line.

#### Procedure

1. Run the Work with Active Jobs (WRKACTJOB) command from the CL command line, specifying the proper subsystem on the subsystem (SBS) parameter:

WRKACTJOB SBS(QWAS8)

- 2. Find your application server job. The application server job for the default application server profile is named SERVER1.
- 3. Specify option 5 (Work with Job) on the option line next to the job, then press Enter.
- 4. On the command line of the Work with Job display, specify option 10 (Display job log, if active), then press Enter.
- 5. Press F10 to display all messages.

Look for this message:

WebSphere application server application\_server ready.

The *application\_server* variable is the name of your application server. The default application server is named SERVER1.

If the message is not displayed, press F5 to refresh the job log messages until the message is displayed.

When the message is displayed, WebSphere Application Server has successfully started. It may take up to 20 minutes for the message to be displayed, depending on your IBM i server.

6. To display the port number on which the application server is listening for the administrative console, position the cursor on the last line of the message and press F1.

The following message is displayed:

WebSphere application server application\_server in job *app\_server\_job* is ready to handle administrative requests on port *port\_number*.

The *application\_server* variable is the name of your application server, the *app\_server\_job* variable is the IBM i job name for your application server, and the *port\_number* variable is the number of the port used by the administrative console.

If the administrative console application is not installed in the application server profile or if the administrative console port cannot be displayed, the port\_number is \*N. Press **F3** twice to exit.

## What to do next

Go to "Starting the administrative console on IBM i" to continue the installation.

# Starting the administrative console on IBM i

The administrative console is a Web-based application that runs on any browser supported by WebSphere Application Server. Start the administrative console to begin administering the system.

## Before you begin

This topic assumes that you have a running application server profile. See Chapter 9, "Starting WebSphere Application Server on IBM i," on page 63 if you have not yet attempted to start the application server.

The browser-based administrative console for WebSphere Application Server requires that cookies be enabled in the browser. This topic also describes how to enable cookies.

## About this task

Use this procedure to start the administrative console on a workstation.

## Procedure

1. Open the following web page in your browser:

http://your.server.name:port/ibm/console

The *your.server.name* variable is the host name of the IBM i server on which your application server is running. The *port* variable is the administrative console port as noted in the ready message in the joblog of your application server.

The administrative console port of the default application server profile is 9060. For more information about the ready message, see "Verifying that the application server is running on IBM i" on page 64.

2. When prompted, enter a user ID.

The administrative console is displayed in the browser window.

The user ID does not need to be an IBM i user profile. This user ID is used only to track which users make changes to the application server configuration.

3. Enable cookies for your web browser.

See your browser documentation for help enabling cookies for other supported web browsers.

Some browsers provide advanced settings so that you can configure cookie settings separately for different domains, such as http://mycompany.com. For help with advanced features, see the documentation for your browser.

## What to do next

Go to "Configuring virtual hosts on IBM i" to continue the installation.

## Configuring virtual hosts on IBM i

A virtual host is a configuration entity that allows WebSphere Application Server to treat multiple host machines or port numbers as a single logical host (virtual host) for configuration purposes. Each virtual host can be associated with multiple aliases. Each alias is a particular host name and port number. Configure the virtual host to make resources available for client requests.

## Before you begin

This topic assumes that you have started the administrative console. See "Starting the administrative console on IBM i" on page 65 if you have not yet attempted to start the application server.

You can use virtual hosts to combine multiple host machines into a single virtual host or to assign host machines to different virtual hosts. Virtual hosts separate and control WebSphere Application Server resources to make the resources available for client requests.

If your external HTTP server configuration uses ports other than the default ports, you must update the Host Aliases table for the virtual host to reflect the correct HTTP port number.

If your external HTTP server configuration uses the default port (80), skip these steps and go to "Starting HTTP server instances on IBM i" instead.

## About this task

Use this procedure to update the Host Aliases table for the default\_host virtual host from the administrative console.

#### Procedure

- 1. Click Environment > Virtual Hosts in the left frame of the administrative console.
- 2. Click default\_host in the right frame.
- 3. Click Host Aliases. The settings for default\_host are displayed.
- 4. Click the **asterisk** in the row that has a Port of 80 in the Host Name list. Host names are set to "\*" when you install WebSphere Application Server.
- 5. Specify the correct port number for your HTTP server in the Port field.
- 6. Click **OK**, then click **Save** to save your configuration.
- 7. After you specify a new port number, you must regenerate the plug-in configuration:
  - a. Click Servers > Web servers.
  - b. Select your web server.
  - c. Click Generate Plug-in.
  - d. Click OK.
- 8. After configuring the virtual host, start your HTTP server instance.

## What to do next

For a standalone application server, restart the application server after you update the virtual host configuration.

Go to "Starting HTTP server instances on IBM i" to continue the installation.

## Starting HTTP server instances on IBM i

IBM HTTP Server for IBM i runs in the QHTTPSVR subsystem, and each HTTP Server instance starts multiple jobs. The WebSphere Application Server code that plugs into IBM HTTP Server for IBM i runs in the HTTP Server job that communicates with one or more application servers. Start the HTTP Server instance to enable communication with the application server.

## Before you begin

This topic assumes that you have already created an HTTP server instance. If you have not yet created an HTTP server instance, see "Configuring IBM HTTP Server for IBM i" on page 57.

## About this task

Use this procedure to start the HTTP Server instance for the HTTP Server you are using.

#### Procedure

· Start IBM HTTP Server.

Enter the following command on the CL command line:

STRTCPSVR SERVER(\*HTTP) HTTPSVR(myinst)

The *myinst* variable is the name of your HTTP server instance. This is the HTTP instance that you configured in "Configuring IBM HTTP Server for IBM i" on page 57.

If you change your HTTP server instance configuration, stop and then start your HTTP server instance.

## To stop your HTTP server instance, enter this command from the CL command line:

ENDTCPSVR SERVER(\*HTTP) HTTPSVR(myinst)

The myinst variable is the name of your HTTP server instance. This is the HTTP instance that you configured in "Configuring IBM HTTP Server for IBM i" on page 57.

You can also stop and start your HTTP server instance from the IBM HTTP Server for IBM i Configuration and Administration forms in the browser-based interface. For instructions on using the browser-based interface, see "Configuring IBM HTTP Server for IBM i" on page 57.

The Configuration and Administration forms provide the option of restarting, as opposed to starting and stopping, your HTTP server instance. When restarting, the HTTP server recognizes all configuration changes except changes to the Basic and Security configuration forms.

Start Lotus Domino HTTP Server

If you have not yet configured the Lotus Domino Web server, see "Configuring Lotus Domino HTTP Server on IBM i" on page 60.

Perform the following procedure to start the Domino server web task:

- 1. Enter the Work with Domino Servers (WRKDOMSVR) command on a Control Language (CL) command line.
- 2. For your Domino server instance, specify option 8 to select the Domino server console.

3. From the Domino server's console, enter this command to restart the Domino server HTTP task: tell http restart

## Starting default application server nodes on IBM i

Start the default application server node from the deployment manager administrative console.

## Before you begin

This topic assumes that you have already started the HTTP server instance. If you have not yet started the HTTP server instance, see "Starting HTTP server instances on IBM i" on page 66.

## About this task

Use this procedure to start the application server for a node from the administrative console of the deployment manager.

#### Procedure

- 1. Click Servers > Application Servers in the administrative console of the deployment manager.
- 2. Select the check box next to the application server you intend to start.
- 3. Click Start.

## Results

Messages in the console panel of the deployment manager show the status of the application server. The **Servers > Application Servers** panel also shows the status of each defined application server.

# **Notices**

References in this publication to IBM products, programs, or services do not imply that IBM intends to make these available in all countries in which IBM operates. Any reference to an IBM product, program, or service is not intended to state or imply that only IBM's product, program, or service may be used. Any functionally equivalent product, program, or service that does not infringe any of IBM's intellectual property rights may be used instead of the IBM product, program, or service. Evaluation and verification of operation in conjunction with other products, except those expressly designated by IBM, is the user's responsibility.

APACHE INFORMATION. This information may include all or portions of information which IBM obtained under the terms and conditions of the Apache License Version 2.0, January 2004. The information may also consist of voluntary contributions made by many individuals to the Apache Software Foundation. For more information on the Apache Software Foundation, please see http://www.apache.org. You may obtain a copy of the Apache License at http://www.apache.org/licenses/LICENSE-2.0.

IBM may have patents or pending patent applications covering subject matter in this document. The furnishing of this document does not give you any license to these patents. You can send license inquiries, in writing, to:

IBM Director of Intellectual Property & Licensing IBM Corporation North Castle Drive Armonk, NY 10504-1785 USA

# **Trademarks and service marks**

IBM, the IBM logo, and ibm.com are trademarks or registered trademarks of International Business Machines Corporation in the United States, other countries, or both. If these and other IBM trademarked terms are marked on their first occurrence in this information with a trademark symbol (<sup>®</sup> or <sup>™</sup>), these symbols indicate U.S. registered or common law trademarks owned by IBM at the time this information was published. Such trademarks may also be registered or common law trademarks in other countries. For a current list of IBM trademarks, visit the IBM Copyright and trademark information Web site (www.ibm.com/legal/copytrade.shtml).

Microsoft and Windows are trademarks of Microsoft Corporation in the United States, other countries, or both.

UNIX is a registered trademark of The Open Group in the United States and other countries.

Java and all Java-based trademarks and logos are trademarks or registered trademarks of Oracle and/or its affiliates.

Other company, product, or service names may be trademarks or service marks of others.

# Index

## Α

administrative console starting IBM i 65 application server install environment 3 verification IBM i 64

# D

default standalone application server starting IBM i 63 directory installation conventions 16

# Η

HTTP server configuring 56 IBM i 58, 66 HTTP Server configuring 57

# 

**IBM HTTP Server** \*ADMIN 58 IBM i installation 44 planning 23 prerequisites 24 rolling back 47 starting 63 uninstallation 44 updating 46 installation configuration IBM i 53 IBM i 7, 31, 37 learning 21 product 7 requirements 17 verification 51 installing checklist 5 iRemoteInstall installation IBM i 40

# L

license installation 53 Lotus Domino HTTP Server IBM i 60

# Μ

maintenance installation 28 IBM i 27

# Ν

nodes default application server IBM i 67

# Ρ

ports updating IBM i 18 prerequisites 26

# R

requirements installation 17 response files installation 33

# S

SQL installation IBM i 54

# T

TC/IP IBM i 55

# U

uninstallation IBM i 31, 48 installation manager IBM i 49